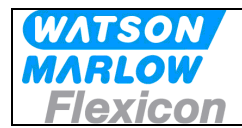

# **MC100 Pump Control Module**

**User's Manual (Profibus DP)** 

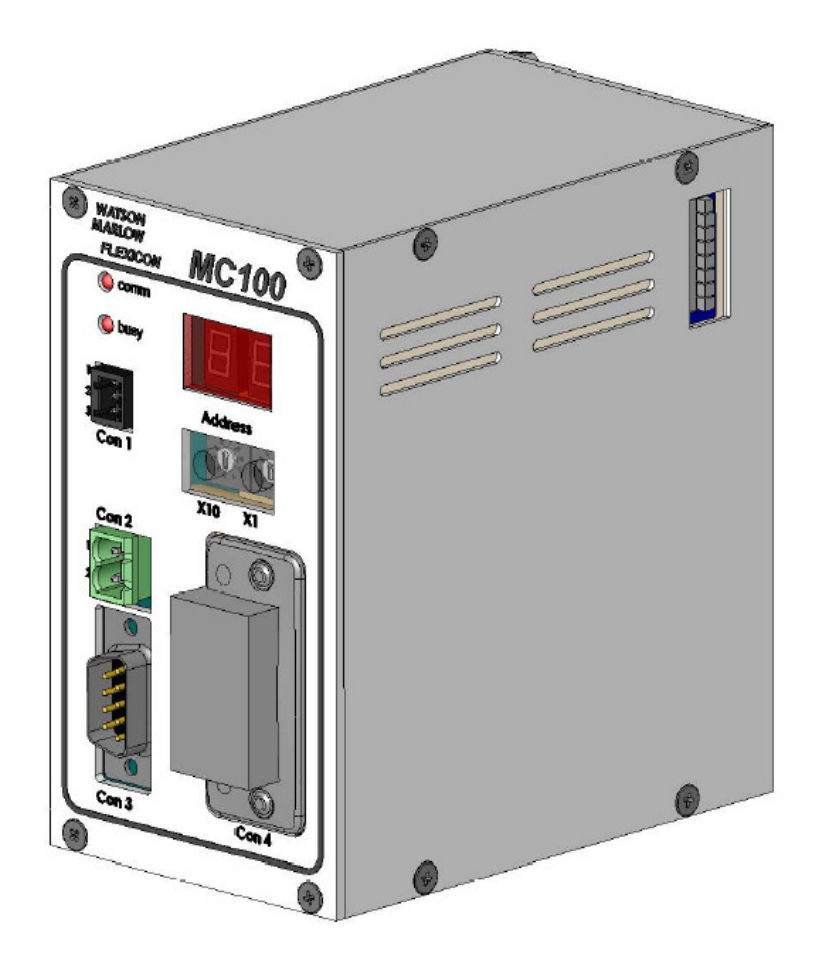

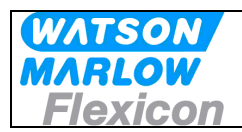

## **CONTENTS:**

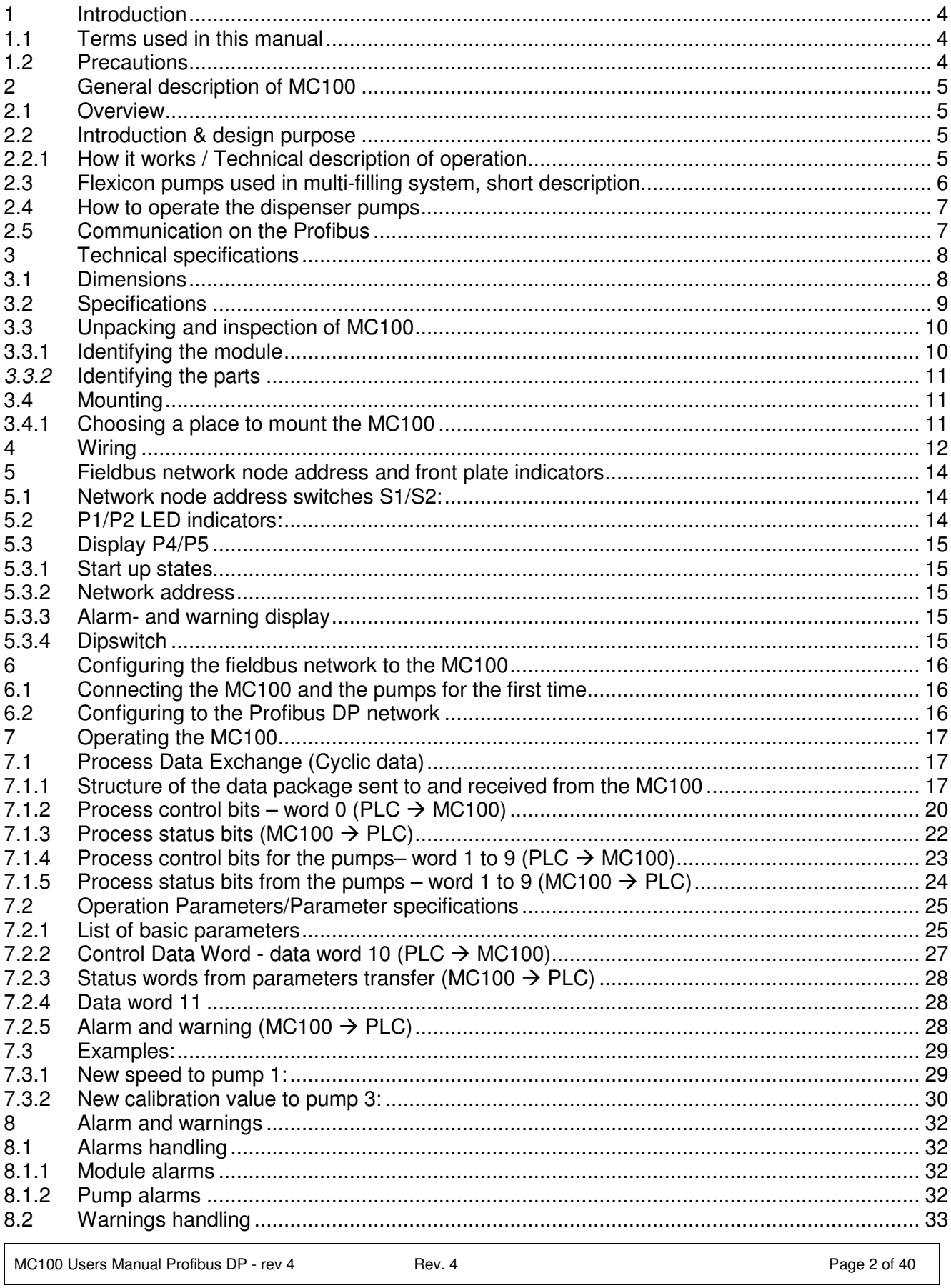

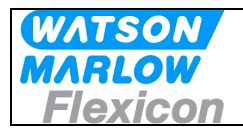

# Users Manual

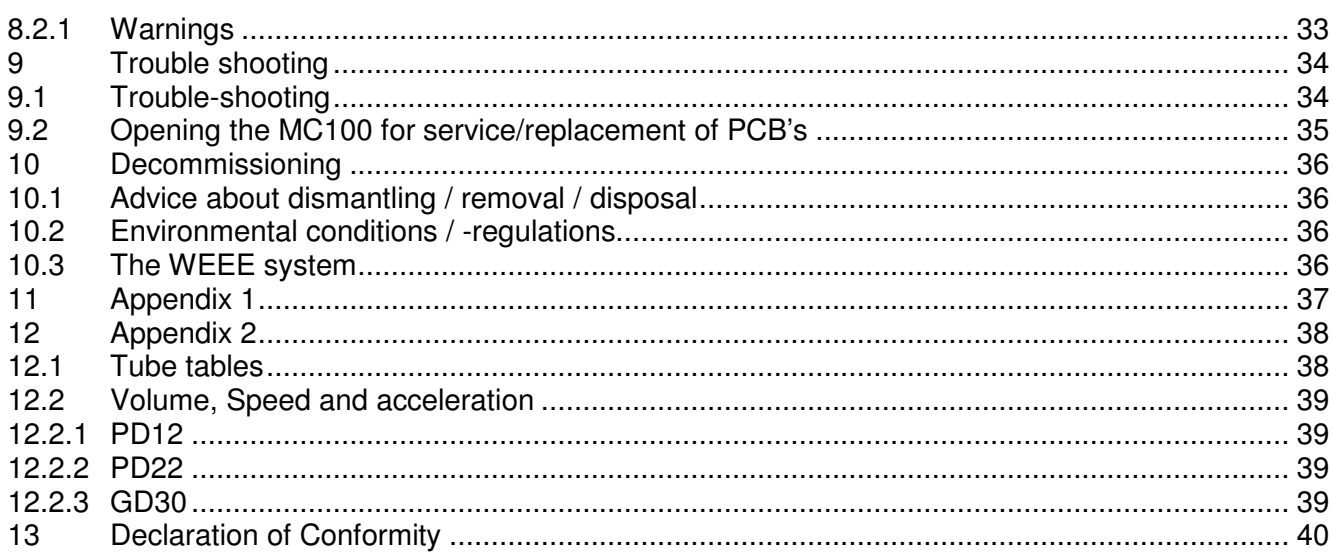

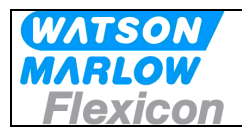

## **1 Introduction**

## **1.1 Terms used in this manual**

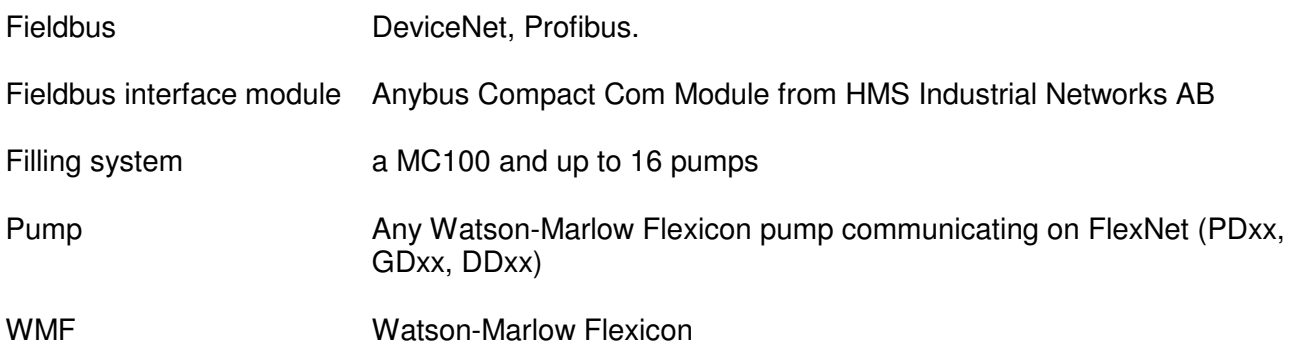

## **1.2 Precautions**

This manual should be read thoroughly before using the MC100.

It is strongly advised that no wiring is connected or disconnected on the MC100 while power supply is turned ON

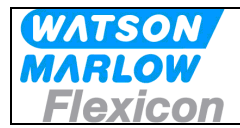

## **2 General description of MC100**

#### **2.1 Overview**

MC100 is a pump control module for controlling up to 16 WMF Pumps. The basic function is

- to receive filling data from the filling line control system through an industrial fieldbus
- based on data received from the filling line control system to calculate operating values for the pumps
- to transmit data to the pumps connected to the MC 100 via FlexNet
- to receive data from the pumps connected to the MC 100 via FlexNet
- to transmit the pump data to the filling line control system

MC100 constitutes together with WMF pumps a filling system designed for incorporation into a larger filling line as described below.

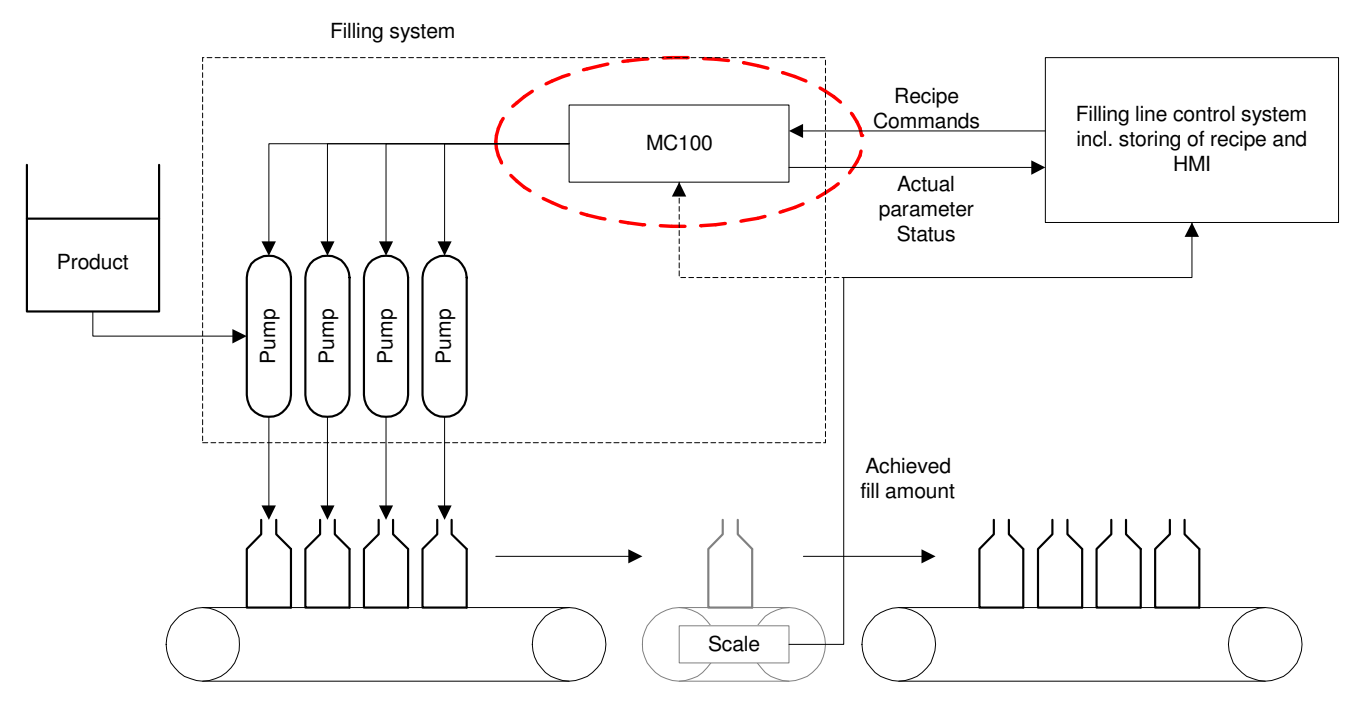

## **2.2 Introduction & design purpose**

The MC100 is a small module for mounting inside the control cabinet of the filling line. It is designed with the purpose of integrating Watson-Marlow Flexicon pumps into a filling line.

#### **2.2.1 How it works / Technical description of operation**

Via the fieldbus the MC100 receives operating data from and sending data to the control system for the filling line. The data are divided in three types:

- General data for the pump system
- Set-up data for each pump
- Operation data for each pump

The MC100 sets up the pump system according to the data received from the control system for the filling line.

All control and status signals for the individual pumps connected to the MC100 are sent to the MC100 via the fieldbus. The dispensing can also be controlled via hardwired signals. Please see the manual for the pumps for more details regarding the hardwired signals.

MC100 Users Manual Profibus DP - rev 4 Rev. 4 Rev. 4 Rev. 4 Rev. 9 Rev. 4 Rev. 9 Rev. 9 Rev. 4 Rev. 9 Rev. 4 Rev. 9 Rev. 4 Rev. 4 Rev. 4 Rev. 4 Rev. 4 Rev. 4 Rev. 4 Rev. 4 Rev. 4 Rev. 4 Rev. 4 Rev. 4 Rev. 4 Rev. 4 Rev. 4 R

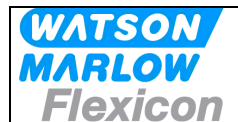

The MC100 cannot store data such as recipes and historical data. These data must be stores in the control system for the filling line and be transmitted to the pump system when needed.

## **2.3 Flexicon pumps used in multi-filling system, short description.**

The Watson Marlow Flexicon multi filling system consists of up to 16 filling dispensers (pumps) connected via a fieldbus to a MC controller.

The dispensers can be peristaltic dispenser pumps (PD12 and PD22) and gear dispenser pumps (GD30).

The MC controller can be either a MC12 controller with integrated keyboard and display to enter data and control the dispensing or MC100 for integration in control systems. This manual describes the MC100 controller.

The pumps are used for dispensing accurate doses of liquid into vials. For this purpose there are a number of parameters, which are used to control the pump:

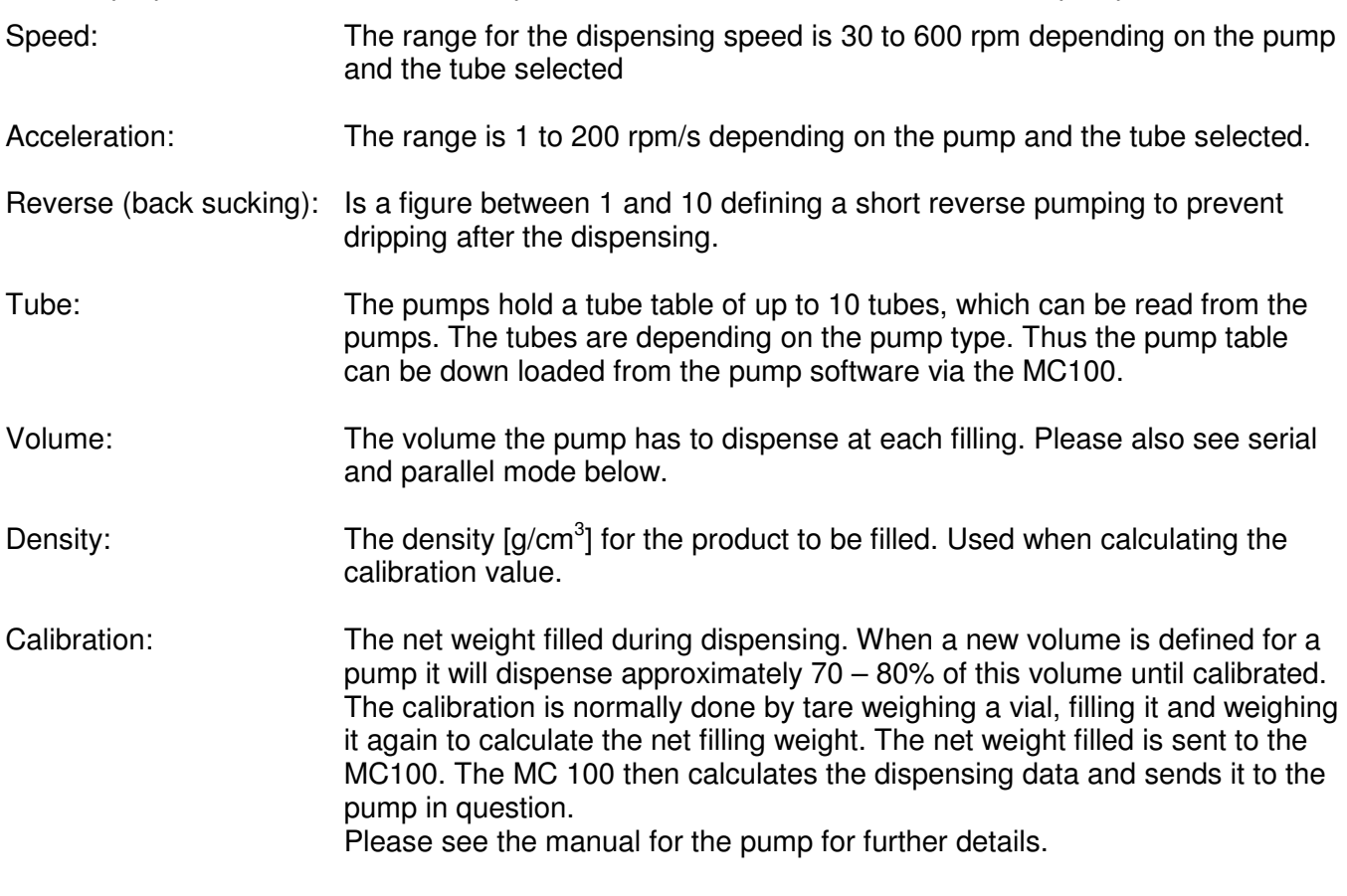

When more than 1 pump is connected to the MC100, it is possible to operate the filling system (MC 100 with pumps) in 3 different operating modes: Individual, parallel and serial mode.

Individual mode: All the different types of WM-Flexicon pumps can be connected and run independently for all parameters. Parallel mode: This mode requires that all enabled pump are of the same type, i.e. all PD12; all PD22 or all GD30. Different pump types can be connected to the MC 100, but only pumps of the same type can be enabled and operated together in parallel mode.

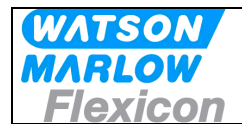

In parallel mode a virtual pump (pump no. 0) is be used to hold common parameters for all the enabled pumps. However, the pumps will still have to be calibrated individually.

Serial mode: This mode requires that all enabled pump are of the same type, i.e. all PD12; all PD22 or all GD30.

 Different pump type can be connected to the MC 100, but only pumps of the same type can be enabled and operated together in parallel mode. All pump data, except tube sizes, are stored in the virtual pump (pump no. 0).

The filling volume is divided to the pumps based on the tube sizes. Calibration for all the pumps is done by calibrating the virtual pump 0.

## **2.4 How to operate the dispenser pumps**

Before a new filling is started the parameters for this filling is loaded to the pumps from the filling system.

The data are loaded to the pumps either individually or as common data depending on the operating mode – please see above.

Initially the pumps need to be primed – i.e. the product has to be filled into the tubes and nozzles of the filling system.

Hereafter the pumps must be calibrated.

For details of priming and calibrating please see the manual for the pumps attached.

During production a regularly re-calibration may be necessary – e.g. for each 1.000 filling depending on the product to be filled. This can be done "on the fly".

For details on how to send and receive data from the MC100 please see section 7.

## **2.5 Communication on the Profibus**

The communication between the MC100 and the PLC system for the filling line runs continuously. Changes in status of the pumps and commands to the MC100 and attached pumps are communicated when required.

To send new data to the MC100 and the attached pumps the data are sent using a 23 data words telegram. The details of this telegram are described in section 7.

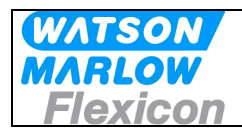

## **3 Technical specifications**

## **3.1 Dimensions**

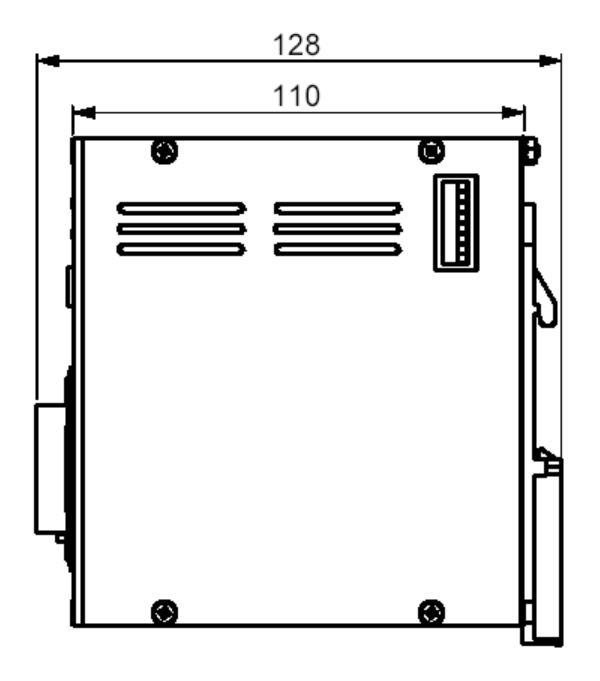

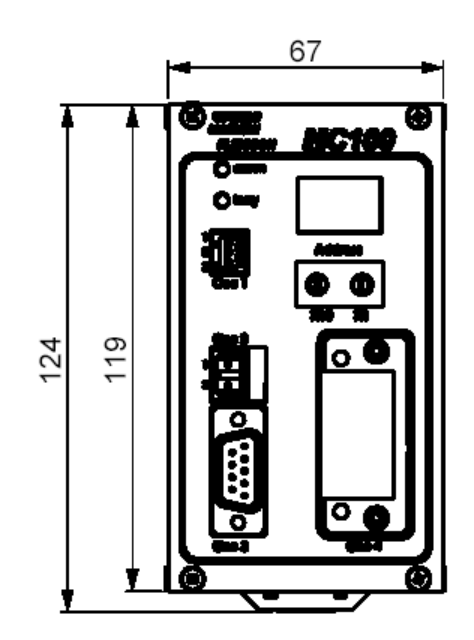

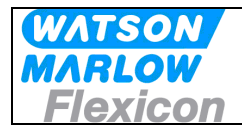

## **3.2 Specifications**

#### **Fieldbus:**

- Profibus DP-V1

#### **Pumps:**

Up to 16 pumps can be connected to and controlled by one MC100. The pumps must be able communicate with MC100 via FlexNet protocol.

#### **Material and surface treatment:**

- Mounting box made from aluminium.<br>- All aluminium parts anodised (conduction
- All aluminium parts anodised (conductive).

#### **Environmental:**

- Ingress protection according to IP30.
- NEMA 1 enclosure.

#### **Mounting:**

- MC100 is to be mounted on DIN rail size 35.

#### **Power supply:**

- Supply 24 VDC  $\pm$  10%.
- Power consumption less than 10 VA.
- Fuse max. 1A

#### **Weight:**

- 0.5 kg.

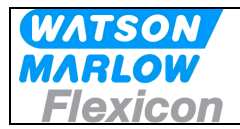

## **3.3 Unpacking and inspection of MC100**

The MC100 is delivered with

- The MC100
- Declaration of Conformity
- CD-ROM with documentation:
	- -Manual for installation, programming and service of MC100
	- -Documentation and support-files for Anybus Compact Com fieldbus module
	- -Function blocks for Siemens Step7
	- -GDS file for Siemens Step7

The latest revision of this manual and of the function blocks can be downloaded from our Internet site at wmflexicon.dk.

Please check that all ordered items have been received and that no items were damaged during transport. In case of any defects or omissions, please contact WMF or your supplier immediately.

Please verify that the model number stated on the nameplate and the installed fieldbus connector matches your purchase order.

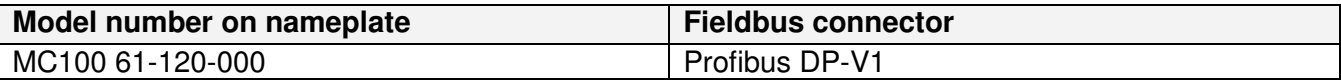

#### **3.3.1 Identifying the module**

MC100 module:

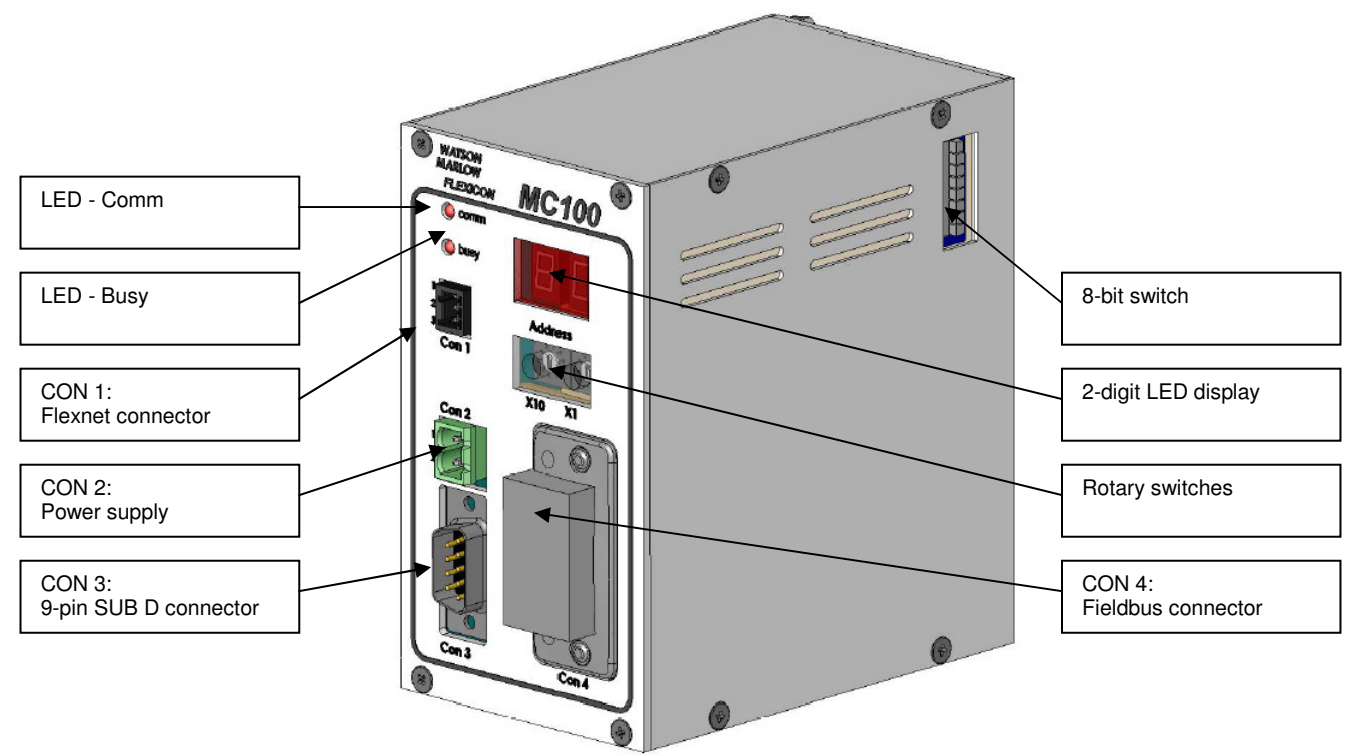

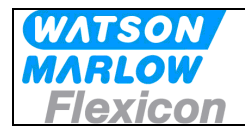

## **3.3.2 Identifying the parts**

- MC100 module.
- Connector for FlexNet.
- Connector for Power Supply.
- Connector for Fieldbus.

## **3.4 Mounting**

#### **3.4.1 Choosing a place to mount the MC100**

The MC100 must be mounted in an environment that adheres to the specifications in 3.2.

The MC100 must be protected from the following conditions

- Rain and moistures
- Corrosive gasses
- Dust or metallic particles in the air
- Physical shock or vibration
- Magnetic noise (e.g. welding machines, power devices, etc.)

On the left side of the module is a dipswitch (se 3.1), which should be accessible.

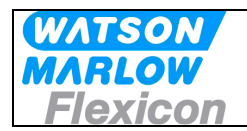

## **4 Wiring**

#### **MC100 Frontplate**  $\bigcirc$  comm  $\bigcirc$  BUSY **1 2 3 Address** 5 5 4 6 4 6 **Con 1** 3 7 3 7 2 8 2 8 1 9 1 9 0 **X10 X1 Con 2**  $\odot$  $\circ$  $\Box$ **1**  $\Box$ **2**  $\subset$  $\circ$  $\circledcirc$ **Con 3 Con 4 Connectors / Indicators / Switches**

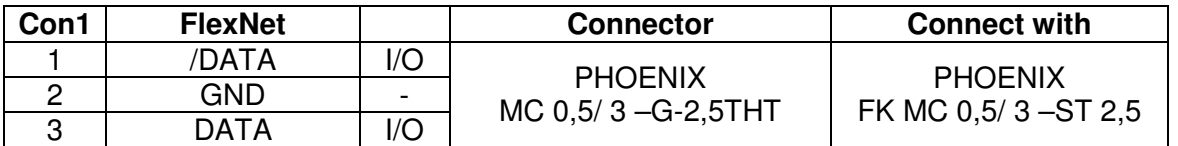

 The FlexNet connector should be connected to the corresponding terminals on all the pumps, establishing a multidrop network and the last pump should be terminated with a 120 ohm resistor between DATA and /DATA.

Use 0.25 – 0.35 mm2 wires twisted or screened. Terminal tubes must be minimum 8 mm long.

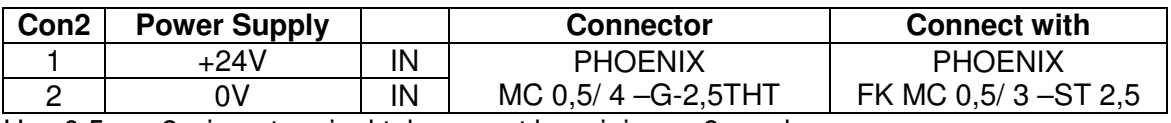

Use 0.5 mm2 wires, terminal tubes must be minimum 8 mm long.

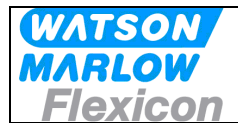

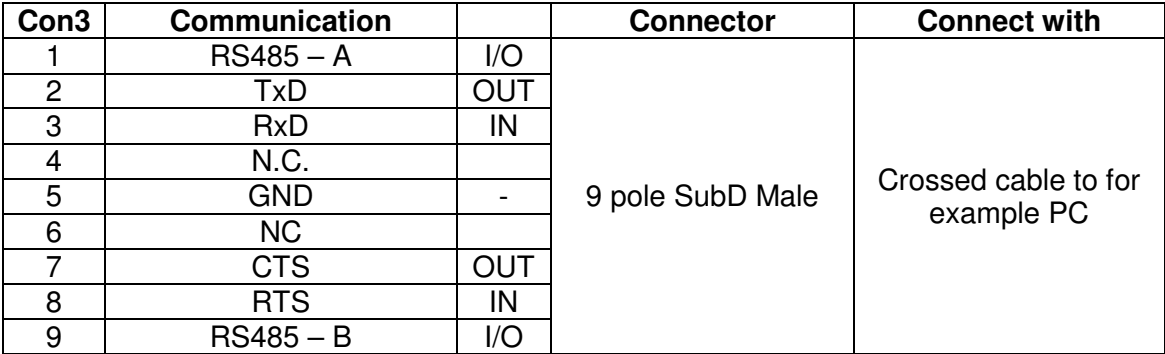

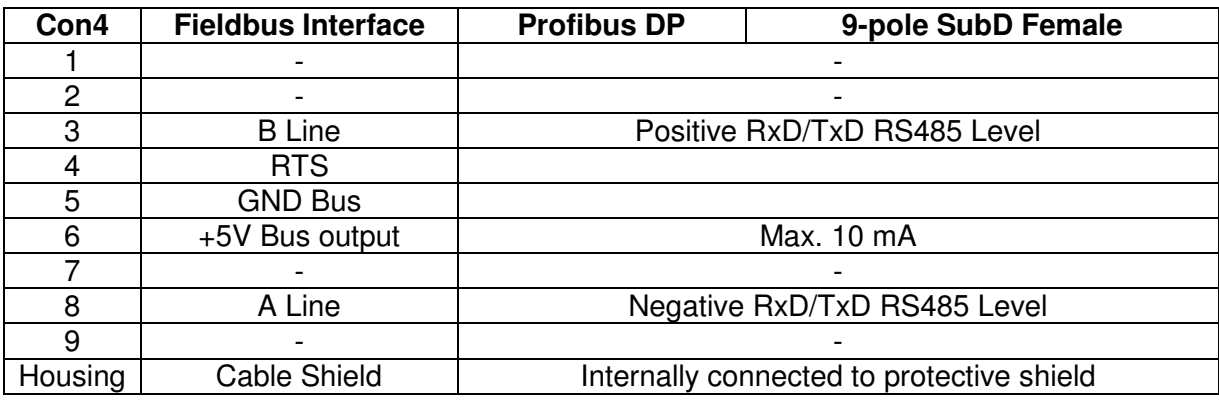

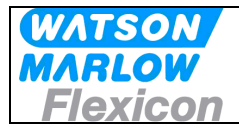

## **5 Fieldbus network node address and front plate indicators**

## **5.1 Network node address switches S1/S2:**

The node address is setup on the 2 rotary switches S1 and S2.

Address-range 1 to 99

The address is normally set before powering up and connecting to the network for the first time, but if the address is change after power up, the new address will flash on P4/P5 display for 5 seconds, during which it is possible to change back to the old address.

After the 5 seconds the MC100 will do a total factory reset and start up using the new address.

#### **5.2 P1/P2 LED indicators:**

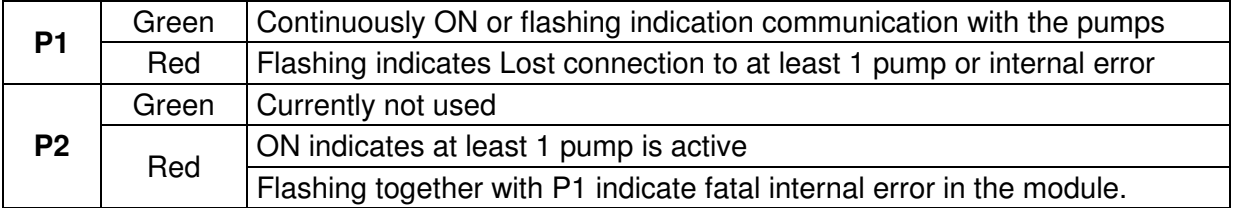

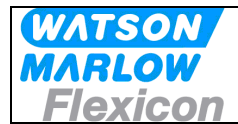

## **5.3 Display P4/P5**

This display is used for general indication of the start up states in the MC100 and for various other purposes.

#### **5.3.1 Start up states**

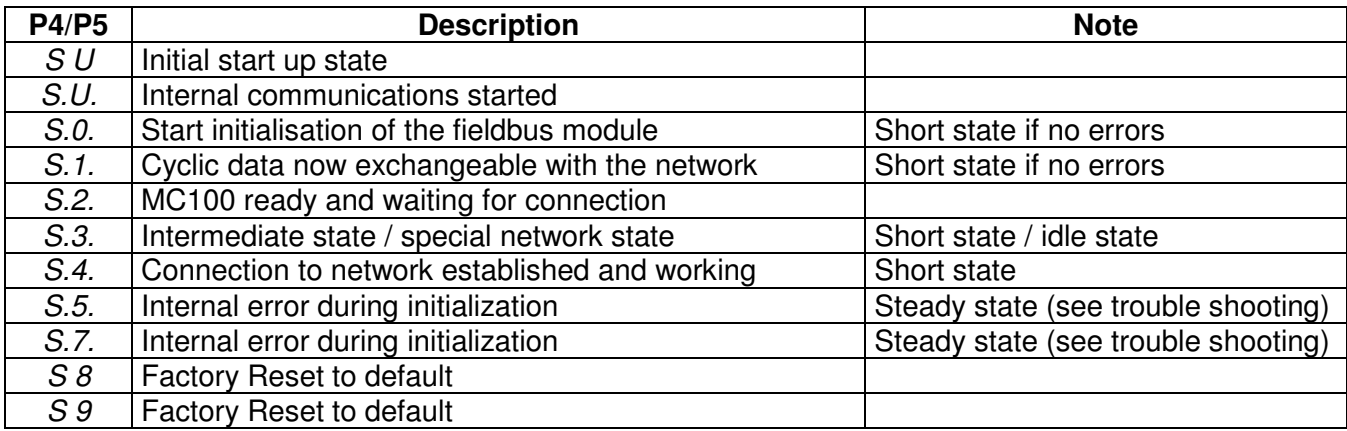

#### **5.3.2 Network address**

After initialization, the display is showing the network node address.

#### **5.3.3 Alarm- and warning display**

The node address is replaced by a flashing:

**AL** and the alarm number **XX,** when and alarm is present (see **8.1.1** Alarms).

**Er** and the warning number **XX**, when a warning (recoverable alarm) is present (see **8.1.2** warnings).

#### **5.3.4 Dipswitch**

The dipswitch on the right side of the MC100 module can be used to do a factory-reset function.

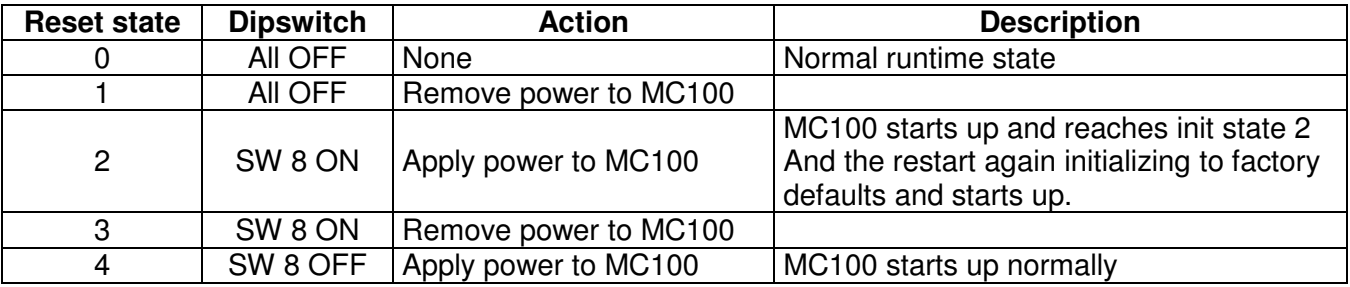

It can be necessary to do a factory reset before connecting the fieldbus network. During the factory reset initialization, the MC100 determines the number and types of pumps connected on the Flexnet. (Please see section 6.x.x).

## **6 Configuring the fieldbus network to the MC100**

## **6.1 Connecting the MC100 and the pumps for the first time**

Make sure all pumps have been giving a unique address and all the pumps have been powered up. The FlexNet is connected to the MC100 and to the pumps in a multidrop network.

Connect SubD connector X3 to a PC using a NULL-modem cable. Start a terminal program on the PC for example HyperTerminal. Set the communication-parameters to: 9600 baud, 8 bits, even parity and 1 stop-bit.

When applying power to the MC100, it will identify itself by printing the line:

**" MC100 MFSC Ver. x.yy."** (x.yy is the current version)

The MC100 will then try to identify all connected pumps on the Flexnet; the LED indicator X1 will flicker and finally be steady green.

If for example 4 pumps holding address 1, 2, 3 and 4 are detected, the following line will be shown:

#### "Pumps: 1 2 3 4 1 4 4"

In this example pumps numbered 1-4 are detected, lowest number is 1 and highest number is 4 and there are 4 pumps connected.

If the  $2^{nd}$  line is not printed and the MC12 has an alarm indication: AL01 or AL02 flashing, it must be investigated if the FlexNet is correctly wired.

If everything is OK you continue to configure the Profibus master according to the guidelines from HMS, please see below.

#### **6.2 Configuring to the Profibus DP network**

The description how to configure the MC100 for Profibus DP-V1 using Siemens Step7 PLC is described in the HMS document PROFIBUS\_Slave\_Step7\_2.1.pdf. You find this document on the CD supplied with the MC100. The newest version of the document can be downloaded from

http://www.hms.se/products/products.asp?PID=321&ProductType=Anybus-CompactCom

You find the GDS files on the CD supplied with the MC100.

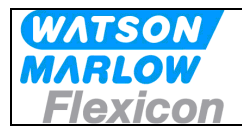

## **7 Operating the MC100**

## **7.1 Process Data Exchange (Cyclic data)**

Due to limitations in the Profibus structure the data for the MC100 and the attached pumps are multiplexed as described below.

Data are sent to and from the MC100 on a cyclic basis in a data package of 23 data word (each of 2 bytes). The MC100 acknowledge by returning a package of 23 data words. The communications runs continuously – i.e. also if no parameters are changed.

#### **7.1.1 Structure of the data package sent to and received from the MC100**

Data sent to the MC100 (PLC  $\rightarrow$  MC100):

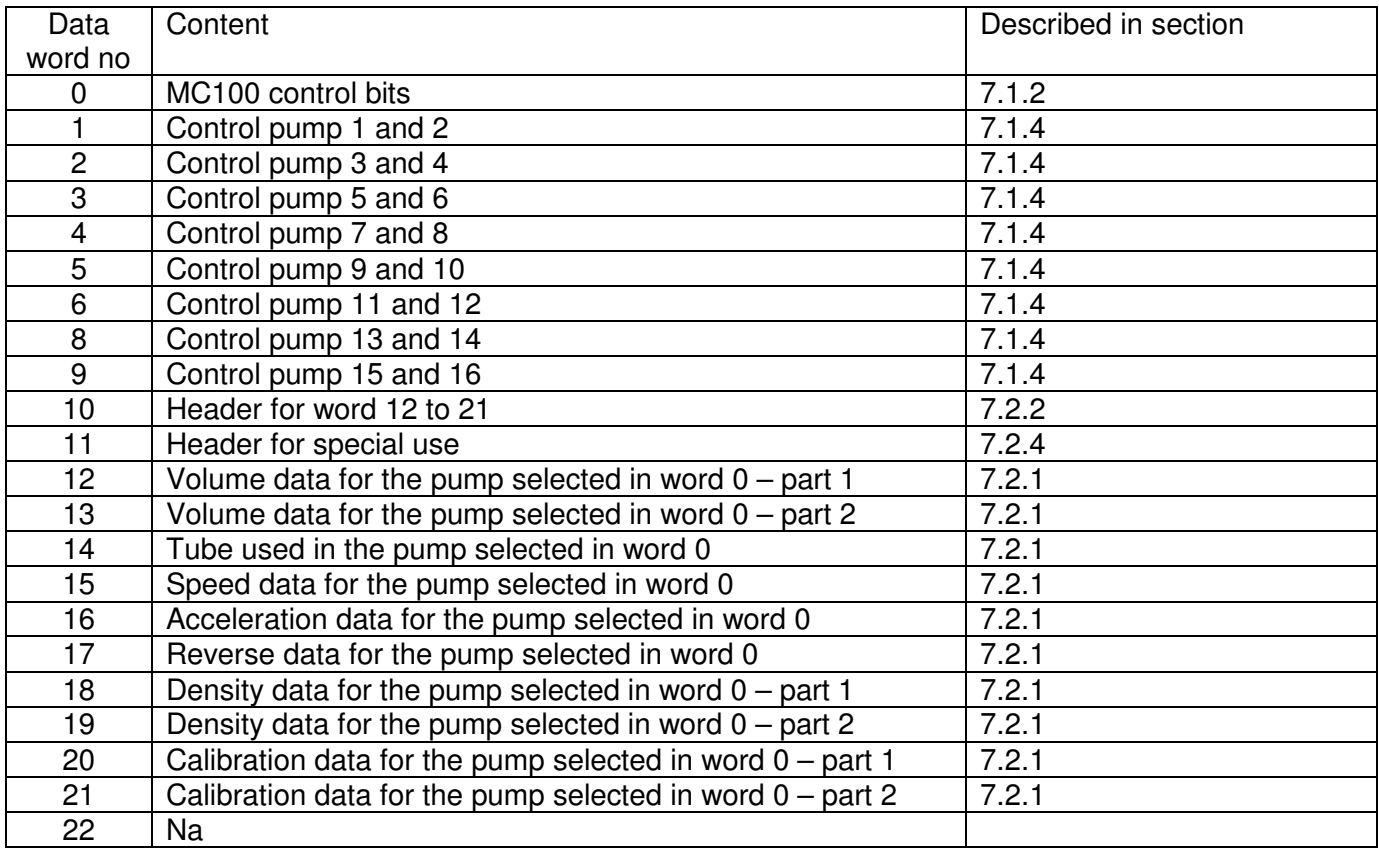

The data package will always consist of the control words for all possible pumps (word 1 to 9 – please see above) regardless of the number of pumps attached to the MC100. The control for pumps which are not present will be ignored.

The data are sent with the lowers number first i.e. from data word 0 to data word 22.

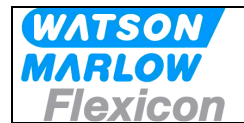

When the above data package is received by the MC100 it acknowledges by returning a new data package (MC100  $\rightarrow$  PLC). The structure of the returned data package is different if the return data are requested as a data communication or a text string. This is selected in data word 10 as described in section 7.2.2

If the PLC has requested a data communication:

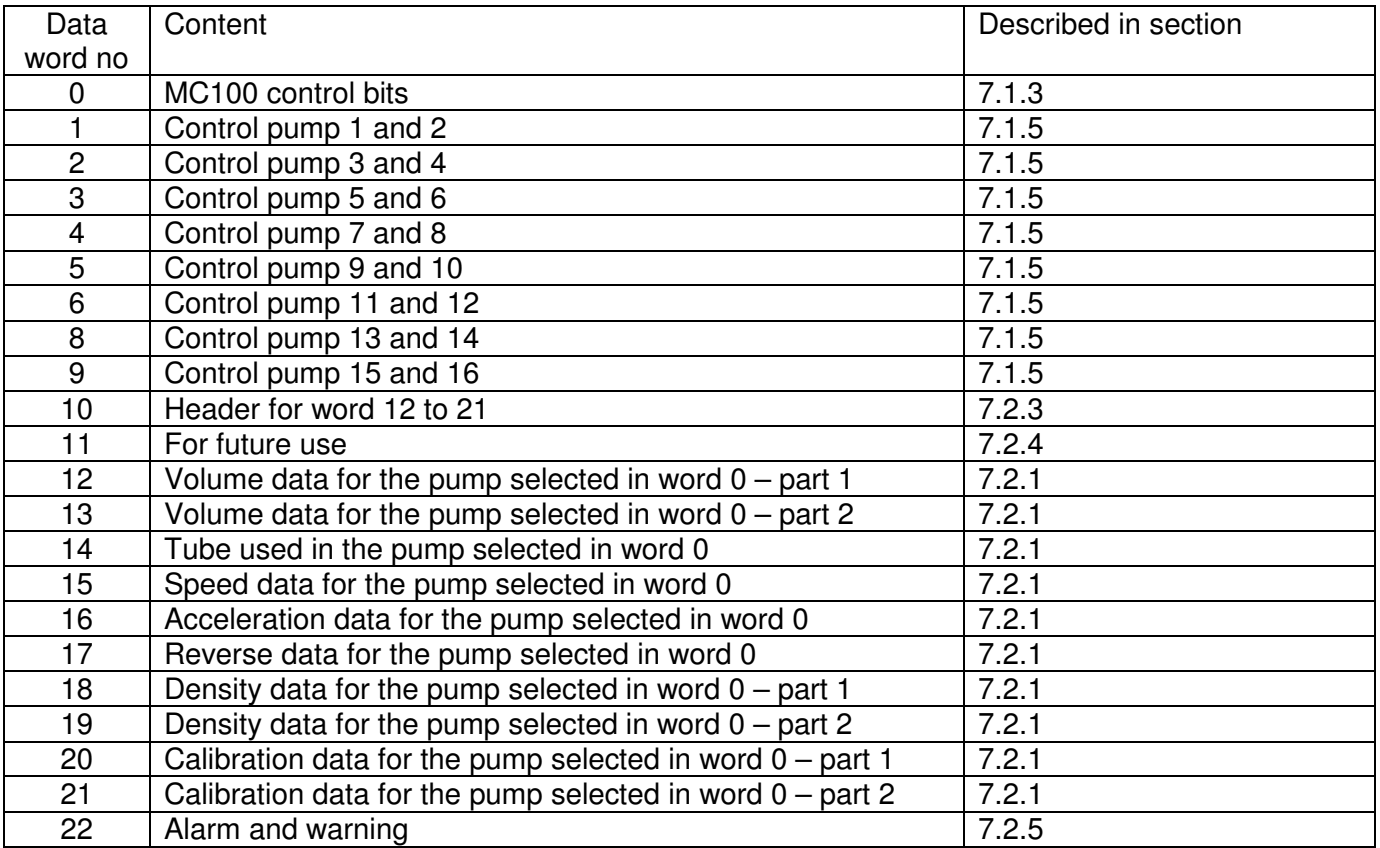

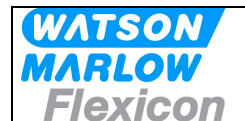

If the PLC has requested a text string:

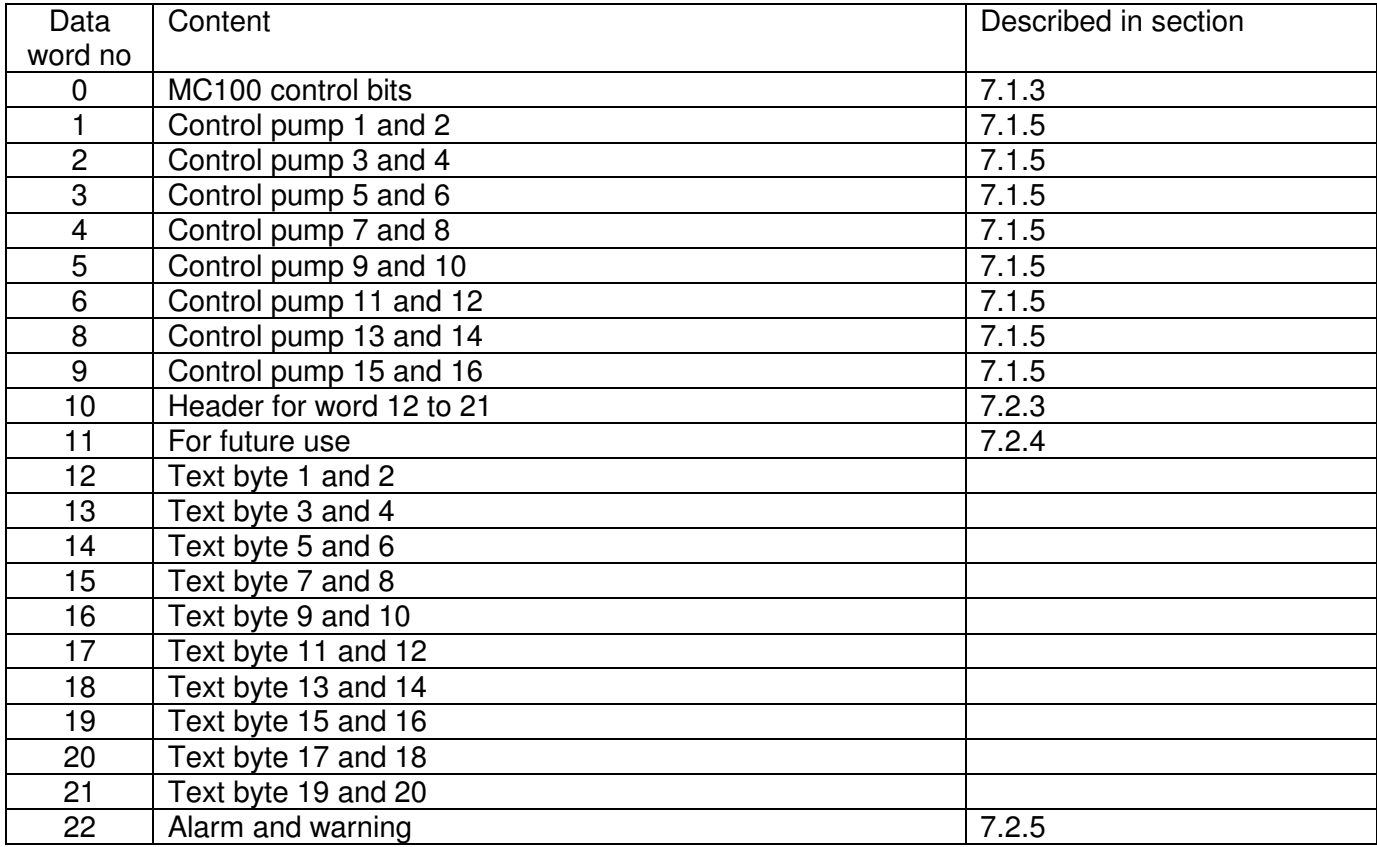

#### **7.1.2 Process control bits – word 0 (PLC**  $\rightarrow$  **MC100)**

Word 0 (2 bytes) is allocated for MC100 control bits as shown below.

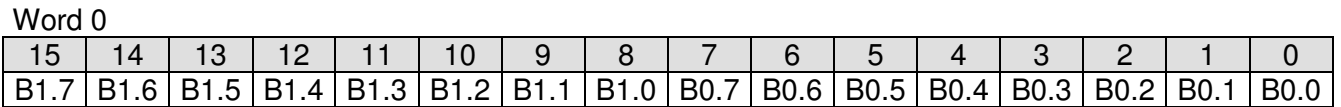

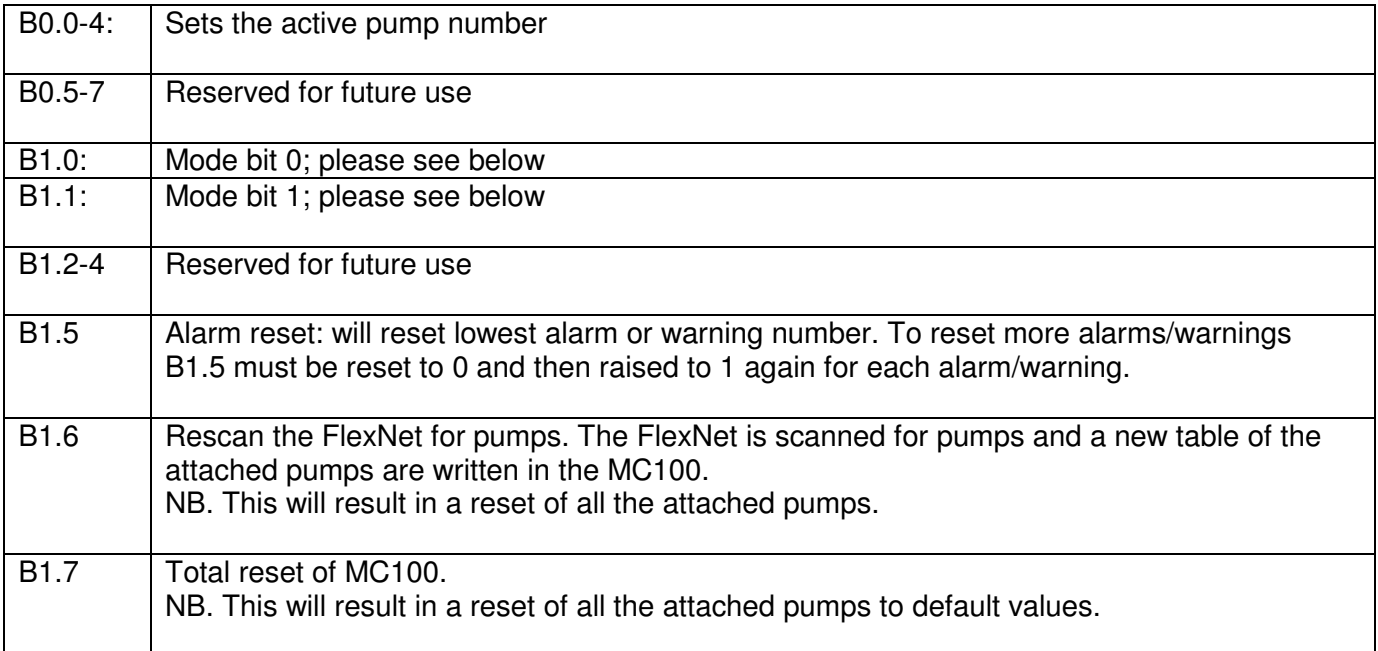

#### Modes selected by mode bit 0 and 1:

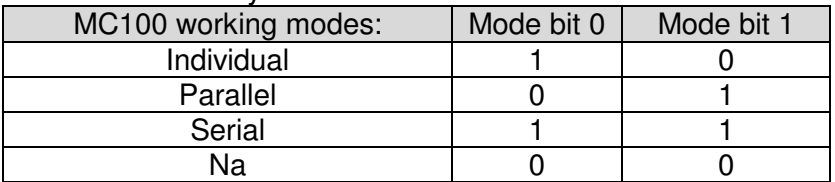

Individual mode When selected the attached pumps are operated individually. I.e. volumes; dispense signals; calibration values etc. has to be sent to each pump.

Parallel mode **Parallel mode requires that all pumps not disabled are of the same** type, i.e. PD12 or PD22 or GD30. In parallel mode the virtual pump 0 is used to hold common

parameters for all the enabled pumps.

In parallel mode the common data are:

- Volume
- Pump speed
- Acceleration
- Tube size
- Density

If parameters are sent to a pump different from pump 0, there is

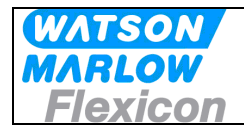

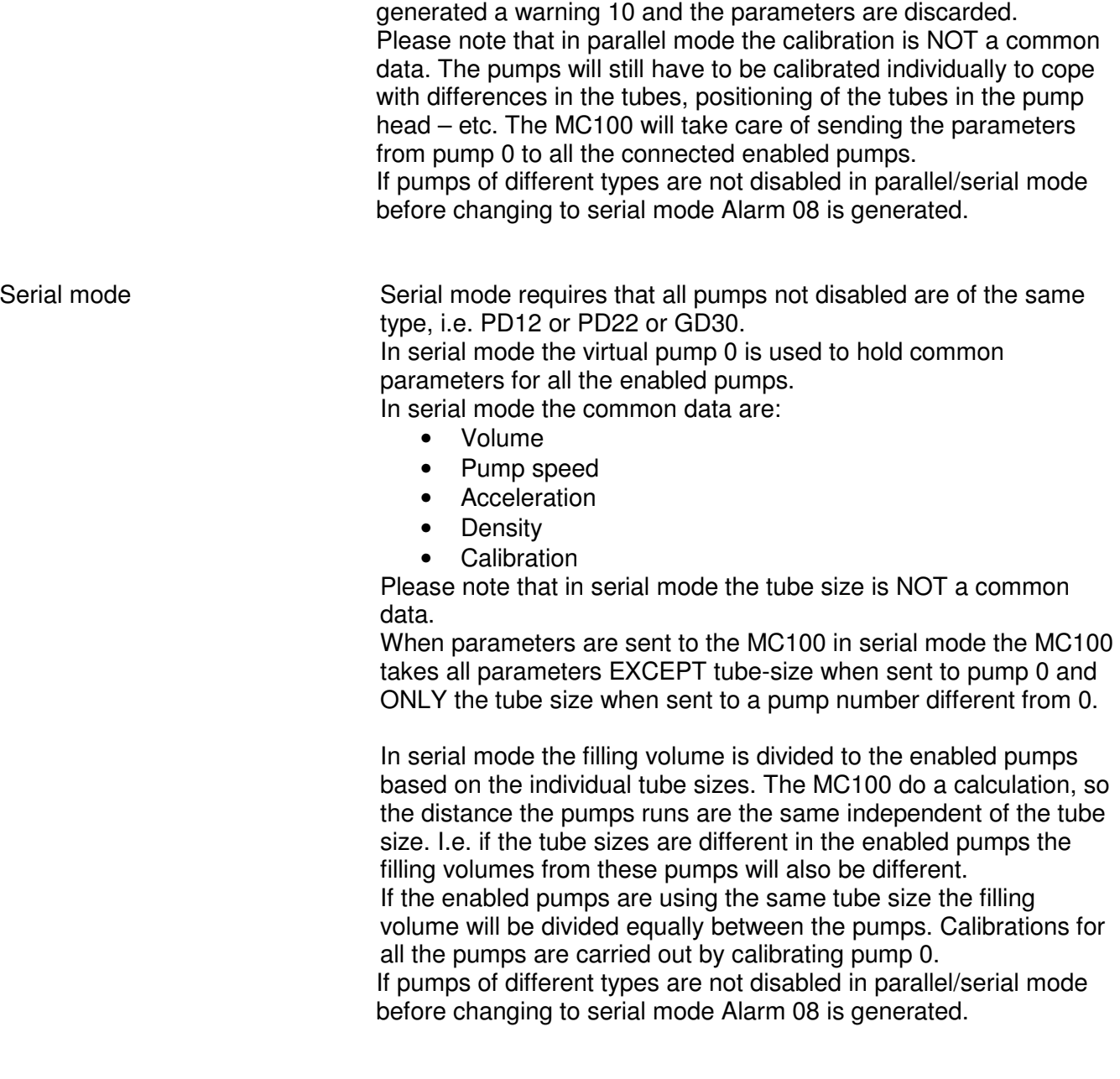

Na If operation mode 0 is selected nothing will be changed in the setup.

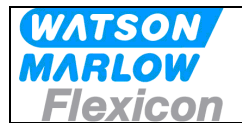

## 7.1.3 Process status bits (MC100  $\rightarrow$  PLC)

As acknowledgment of receiving word 0 the MC returns word 0 with

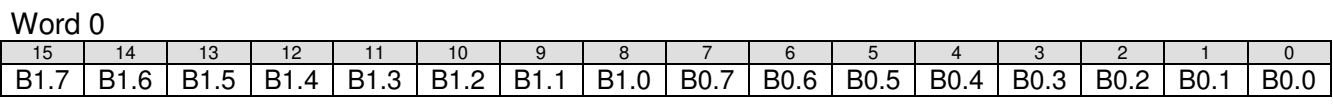

- B0.0-4 Active pump number
- B0.5-7 Reserved for future use
- B1.0 Mode status bit 0; please see above
- B1.1 Mode status bit 1; please see above
- B1.2-3 Reserved for future use
- B1.4 Ready to receive acyclic parameter transfer
- B1.5 Parameter error is reset when new parameter is accepted.
- B<sub>1.6</sub> Ready<br>B<sub>1.7</sub> Alarm
- Alarm
- **Note B1.4** in the MC100 control bits is used as a **READY- /BUSY** bit for explicit parameter transfer. The data bit will go low when accepting an explicit parameter transfer and will go high again when the data is processed, thereby enabling a new transfer. This handshake mechanism **MUST** be respected otherwise data will be lost.<sup>1</sup>

<sup>1</sup> Normally only used in DeviceNet versions of the MC100

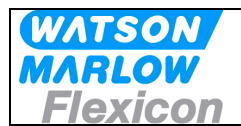

## 7.1.4 Process control bits for the pumps- word 1 to 9 (PLC  $\rightarrow$  MC100)

For each pump address (1 to 16) one byte is dedicated for control bits. I.e. one data word holds the control bits for two pumps.

Regardless of the number of pumps attached to the MC100 all pump control words has to be sent. The data for pumps not available are ignored.

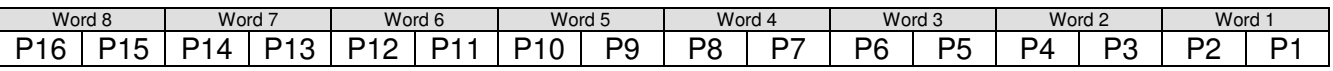

Bit mapping in each command byte (P1 to P16):

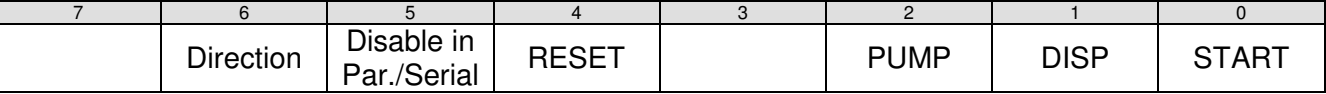

Bit 0: START Start a single Dispense cycle, when the Pump is set in Dispense mode (Bit. 1) This bit must be cleared upon receiving the BUSY bit in the status byte for the pump, see below.

- Bit 1: DISP Sets the pump in dispense mode and thereby enables the START bit to start dispenses. If removed during dispensing the pump stops immediately.
- Bit 2: PUMP<sup>2</sup> Starts pump running continuously with the set speed.
- Bit 3: Reserved for future use<br>Bit 4: RESET To be used with future p
- To be used with future pumps
- Bit 5: Disable pump in parallel and serial mode. If set high the pump will ignore dispense and pump bites.
- Bit 6: Direction<sup>3</sup> [1/0] [Backwards/Normal] pump and dispense direction.
- Bit 7 Reserved for future use

<sup>2</sup> The DISP bit has higher priority and must be cleared before setting the PUMP bit.

<sup>3</sup> Available for pumps able to handle this function (GD30).

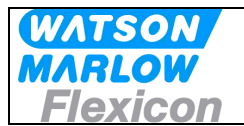

## 7.1.5 Process status bits from the pumps – word 1 to 9 (MC100  $\rightarrow$  PLC)

For each pump address (1 to 16) one byte is dedicated for status bits. I.e. one data word holds the status bits for two pumps.

Regardless of the number of pumps attached to the MC100 all pump control words has to be sent. The data for pumps not available are ignored.

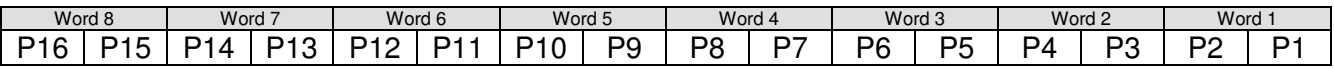

Bit mapping in each status byte (P1 to P16):

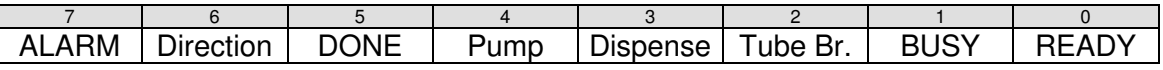

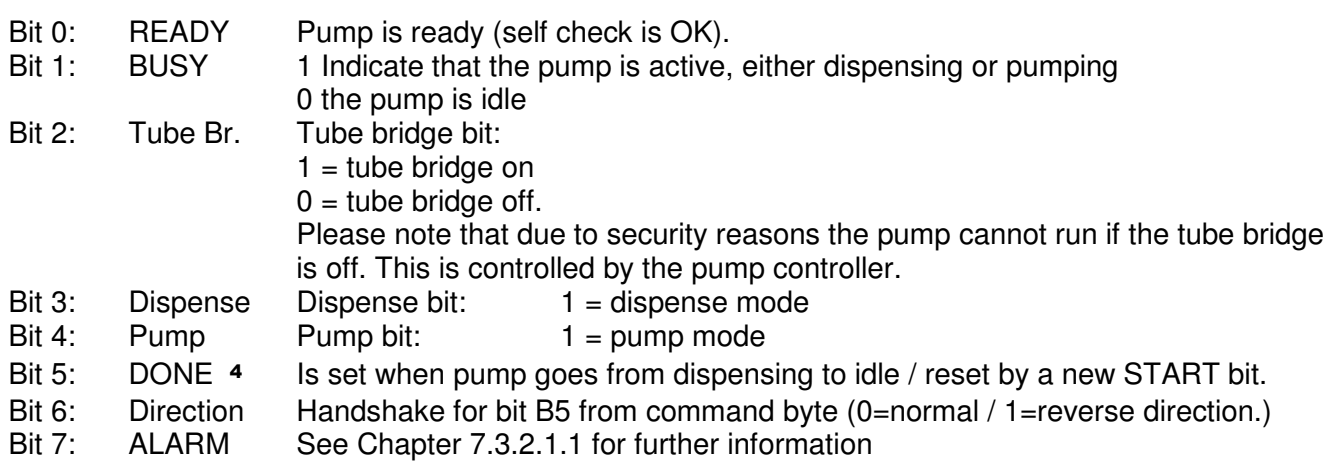

<sup>4</sup> The DONE bit can be necessary to use if there is very short filling times, where the BUSY signal is not detected because of transmission times on the fieldbus network.

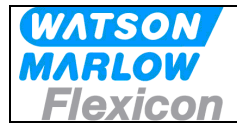

## **7.2 Operation Parameters/Parameter specifications**

The section describes parameter exchange between MC100 and PLC<sup>5</sup>

#### **7.2.1 List of basic parameters**

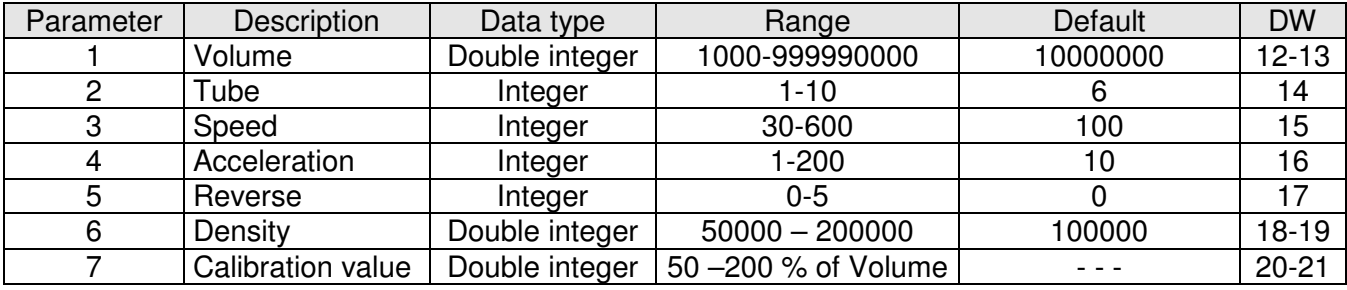

Please note that to allow the MC100 to be used with PLC's without capability to use floating point data the values in parameter 1, 6 and 7 (volume, density and calibration) is converted into double integer values. The MC100 will handle the double integer as a floating point value with a fixed decimal point with 5 decimals.

As a consequence of the above the PLC program must multiply the values for volume, density and calibration by 100.000 before sending the value to the MC100.

Examples: Floating point value 123.45678 must be send to the MC100 as 12345678 Floating point value 1.2 must be send to the MC100 as 120000

The parameters above are:

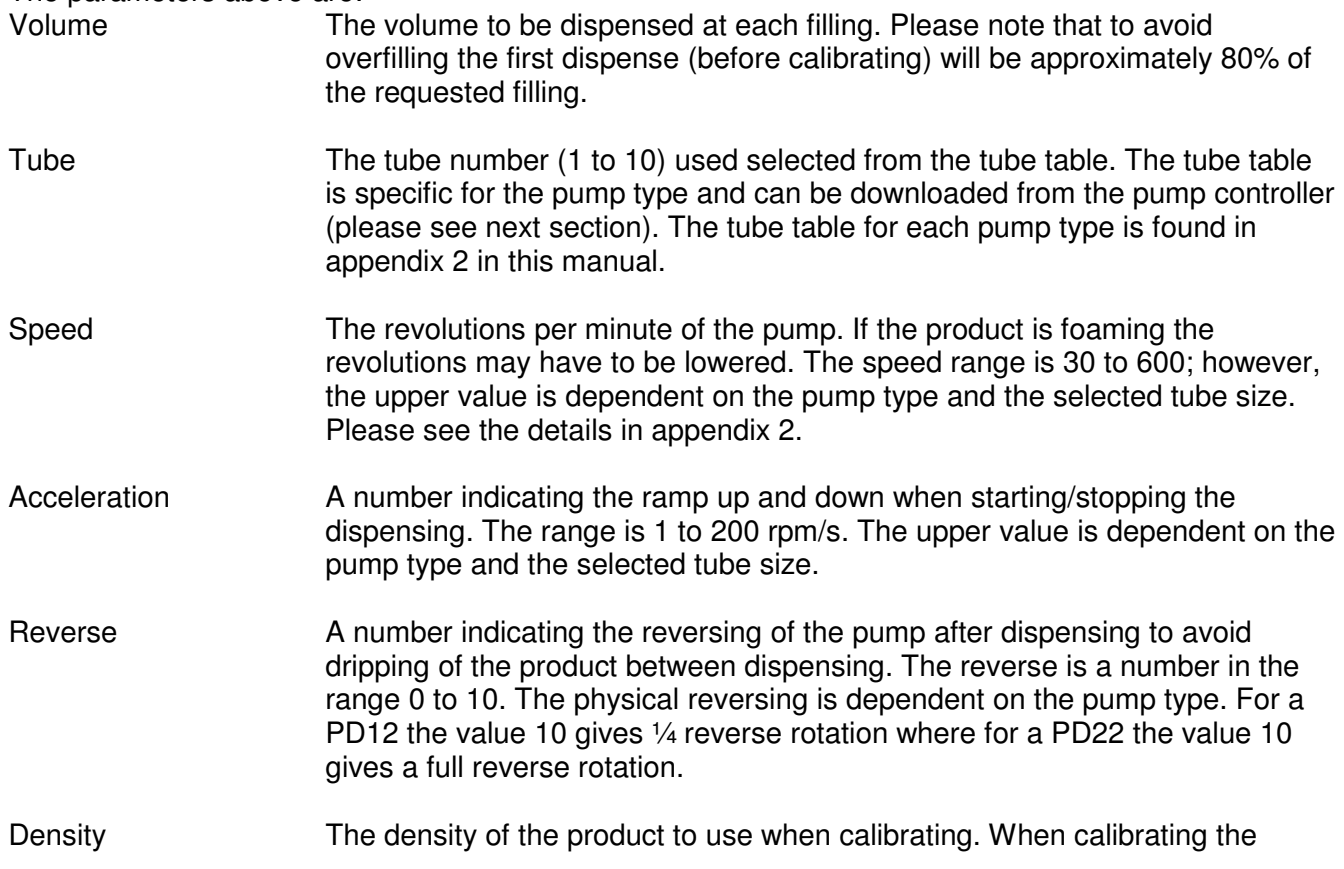

<sup>5</sup> These parameters can also be exchanged using DPV1 Class 2 acyclic data exchange (MSAC2), contact Watson-Marlow Flexicon for a description if necessary

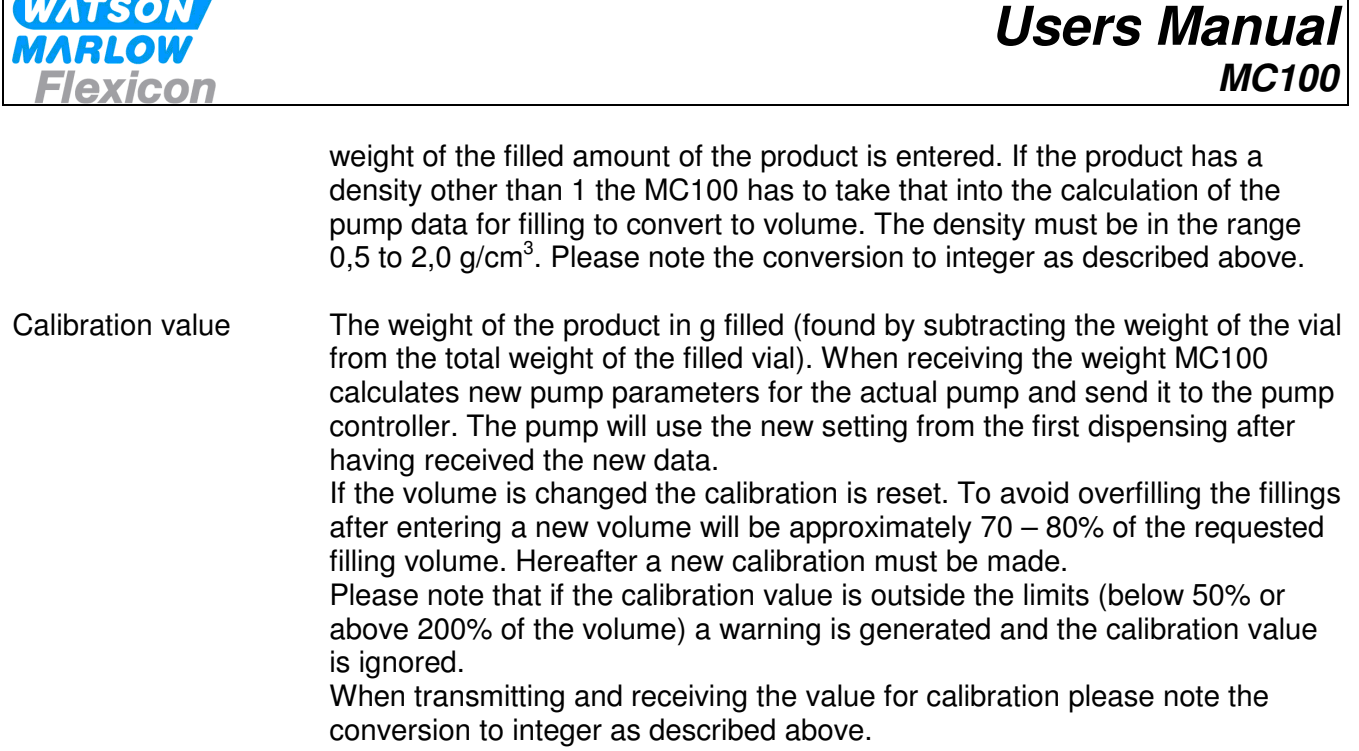

Please consult the manual for the actual pump type for a more detailed description of the parameters.

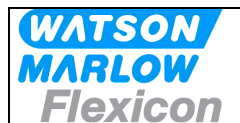

## 7.2.2 Control Data Word - data word 10 (PLC  $\rightarrow$  MC100)

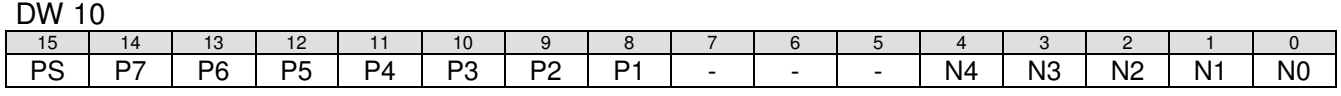

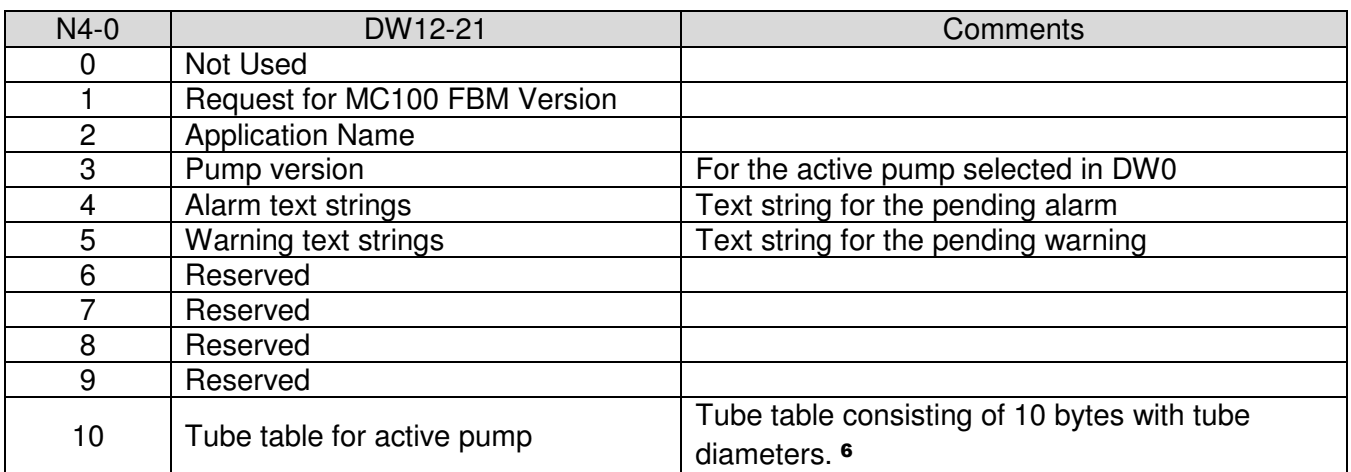

N4-0 Selects the parameters type to be received in DW 12-21 if text string is requested.

P7-1 is set if the corresponding parameter has a new value to be send to the active pump (selected in DW0)

 P1: A new value for the volume is set in word 12 and 13 is ready to be retrieved by the MC100 P2: A new value for the tube size is set in word 14 is ready to be retrieved by the MC100 P3: A new value for the speed is set in word 15 is ready to be retrieved by the MC100 P4: A new value for the acceleration is set in word 16 is ready to be retrieved by the MC100 P5: A new value for reverse is set in word 17 and is ready to be retrieved by the MC100 P6: A new value for density is set in word 18 and 19 and is ready to be retrieved by the MC100 P7: A new value for calibration is set in word 20 and 21 and is ready to be retrieved by the MC100

You can send more parameters to a pump in one data package – e.g. when sending a new recipe.

PS is set to request a test string in DW12 to 21. The data is selected in N4 – N0 as described above.

Please remember to reset the flags when the data has been received by the MC100.

MC100 Users Manual Profibus DP - rev 4 Rev. 4 Rev. 4 Rev. 4 Rev. 9 Rev. 4 Rev. 9 Rev. 4 Rev. 9 Rev. 4 Rev. 4 Rev. 4 Rev. 4 Rev. 4 Rev. 4 Rev. 4 Rev. 4 Rev. 4 Rev. 4 Rev. 4 Rev. 4 Rev. 4 Rev. 4 Rev. 4 Rev. 4 Rev. 4 Rev. 4 R

<sup>6</sup> Tube diameter is an integer value with a hidden decimal point - e.g. 16 equals 1.6 mm ID

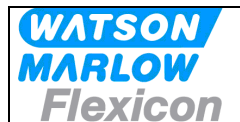

#### 7.2.3 Status words from parameters transfer (MC100  $\rightarrow$  PLC)

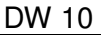

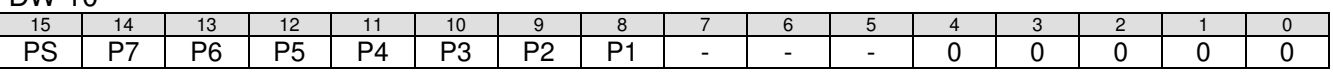

P7-1 and PS are handshake for parameter bit(s) in Control DW 10. The bits are set by the MC100 when the information is received and used.

 Please also check the acknowledgements in the data words. Here the MC100 sends the values present in the pump after the data has been changed. It should correspond to the data sent.

#### **7.2.4 Data word 11**

Word 11 is reserved for special functions

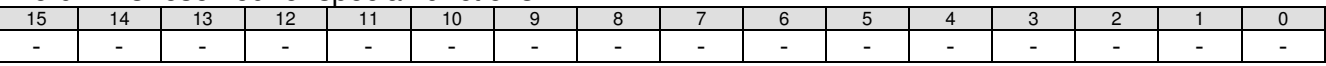

#### 7.2.5 Alarm and warning (MC100  $\rightarrow$  PLC)

The alarms and warnings are transmitted from the MC100 to the PLC in DW21.

The structure is:

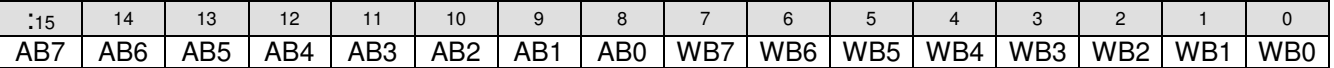

The alarms are described in details in section 8.1.1 and the warnings in section 8.1.2.

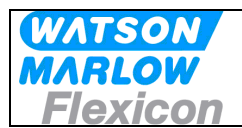

## **7.3 Examples:**

## **7.3.1 New speed to pump 1:**

In the following "Control" means data from the PLC to the MC100 and "Status" means data from MC100 to the PLC.

The speed for pump 1 is set to 300 rpm.

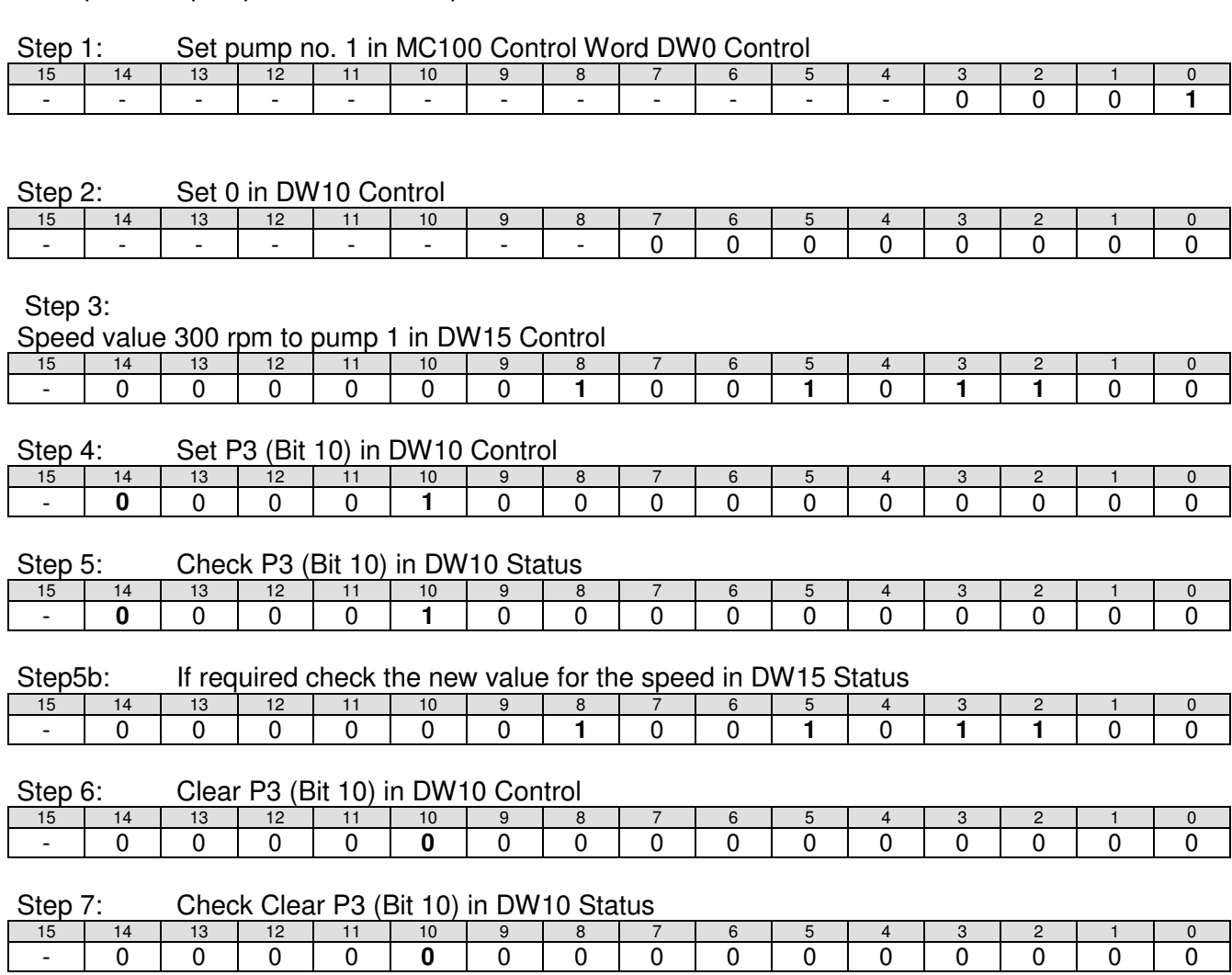

The cyclic data can be read in DW10-22 and will always have the selected(active) pump in DW10 LSB, when NOT getting strings

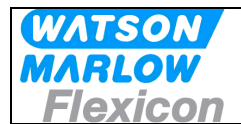

#### **7.3.2 New calibration value to pump 3:**

In the following "Control" means data from the PLC to the MC100 and "Status" means data from MC100 to the PLC.

A new calibration value (10,034 g) is send for pump 3.

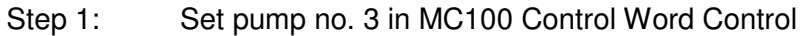

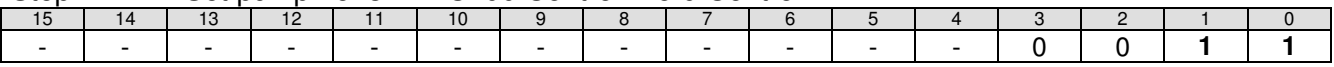

#### Step 2: Set 0 in DW10 Control

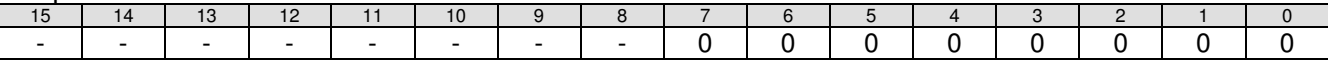

Step 3:

Place calibration value in DW20-21.

First the calibration value has to be converted into an integer as described earlier:

 $10,034 * 100.000 = 1003400$ 

Then the value is placed in DW20 and DW21 where the LSB is DW20 bit 0 and MSB is DW21 bit 15

#### DW 20 Control

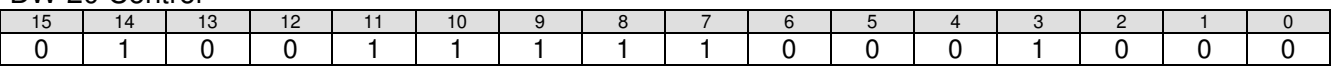

#### DW21 Control

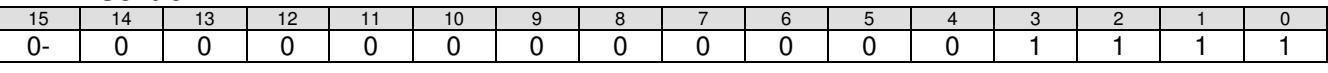

#### Step 4: Set P7 (Bit 14) in DW10 Control

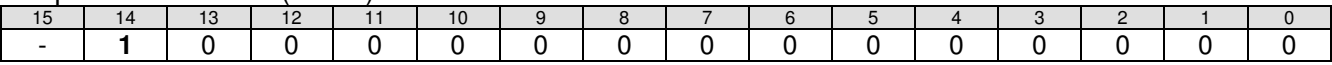

#### Step 5: Check P7 (Bit 14) in DW10 Status

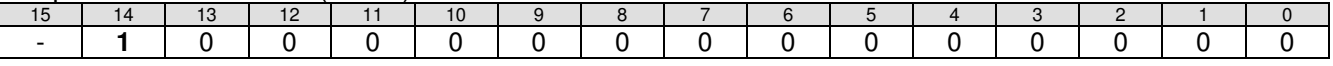

#### Step 5b: If requested check the new calibration value for the pump

#### DW 20 Status

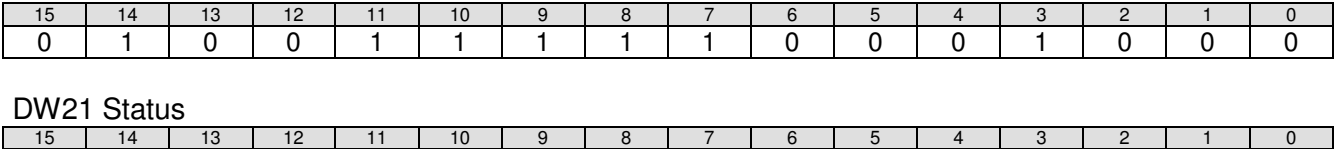

## 0- 0 0 0 0 0 0 0 0 0 0 0 1 1 1 1

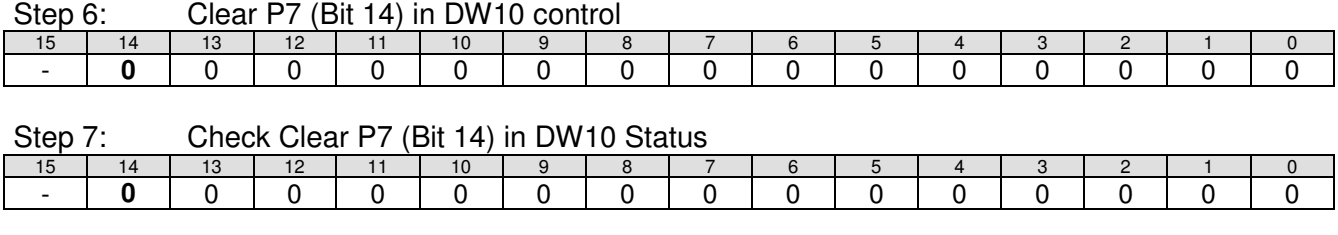

MC100 Users Manual Profibus DP - rev 4 Rev. 4 Rev. 4 Rev. 4 Rev. 9 Rev. 4 Rev. 9 Rev. 4 Rev. 9 Rev. 4 Rev. 4 Rev. 4 Rev. 4 Rev. 4 Rev. 4 Rev. 4 Rev. 4 Rev. 4 Rev. 4 Rev. 4 Rev. 4 Rev. 4 Rev. 4 Rev. 4 Rev. 4 Rev. 4 Rev. 4 R

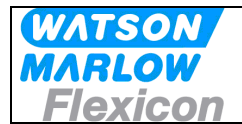

#### **7.3.2.1.1 Reading strings:**

Set the request bit for receiving text strings in DW10 (bit 15) and the required text number in DW10 bit  $0 - 4.$ 

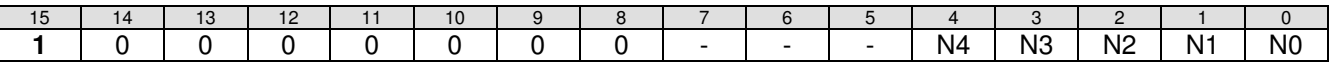

Setting the number in DW10 and the PS bit in DW11 will read the string i DW12-25 status:

Example:

In the following "Control" means data from the PLC to the MC100 and "Status" means data from MC100 to the PLC.

Request the FMB version as text

Step 1: Set the request bit for text string (bit 15) and the text number in DW10 Control

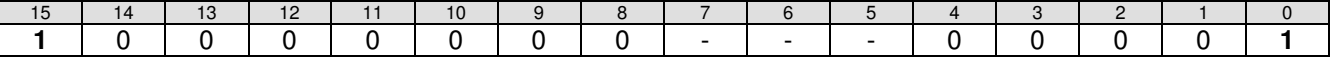

Step 2: Receive the text string in DW 12 to 21 Status. "MC100 FBM Ver. x.yy.z"

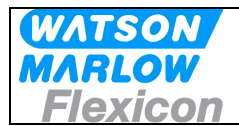

## **8 Alarm and warnings**

## **8.1 Alarms handling**

When MC100 is in Alarm state, the only possible action is to reset the alarm. Only applies if the alarm causes are removed, otherwise the alarm will re-appear at the next attempt.

Alarms are cleared one-by-one, starting top down – meaning lowest number first.

#### **8.1.1 Module alarms**

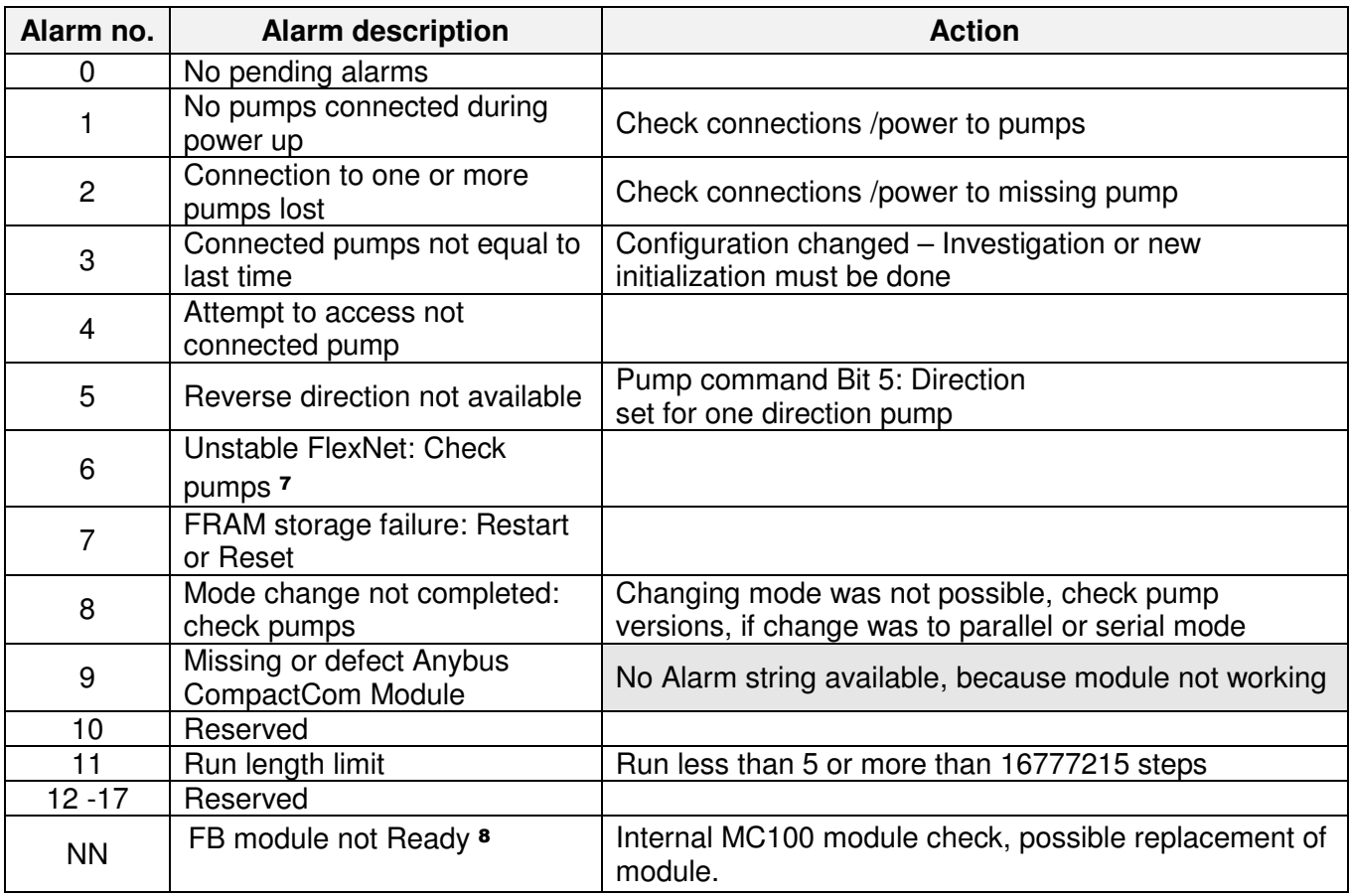

#### **8.1.2 Pump alarms**

 $\overline{a}$ 

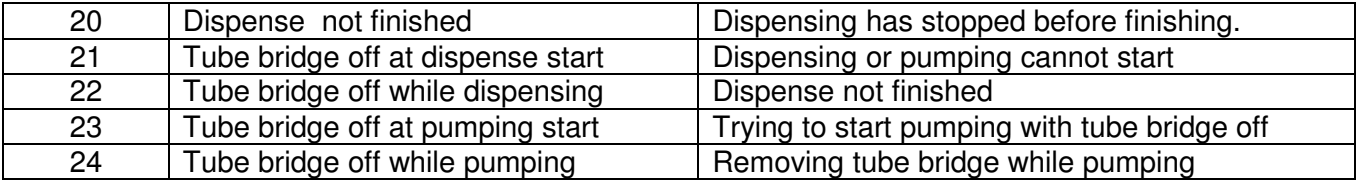

MC100 Users Manual Profibus DP - rev 4 Rev. 4 Rev. 4 Rev. 4 Rev. 9 Rev. 4 Rege 32 of 40

<sup>7</sup> Expected to be implemented in a later version

<sup>8</sup> Alarm is only displayed with the 2 LED's on MFSC module – both flashes RED.

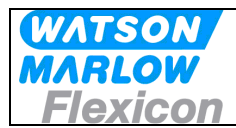

## **8.2 Warnings handling**

All warnings are cleared automatically, when data within limits are received via FB, or with clear-bit: MC100 command B1.4

In warning 08-13 by the phrase **individual** pumps, means "real" connected pumps and pump 0 means the pseudo pump, which holds common parameters in parallel and serial mode

#### **8.2.1 Warnings**

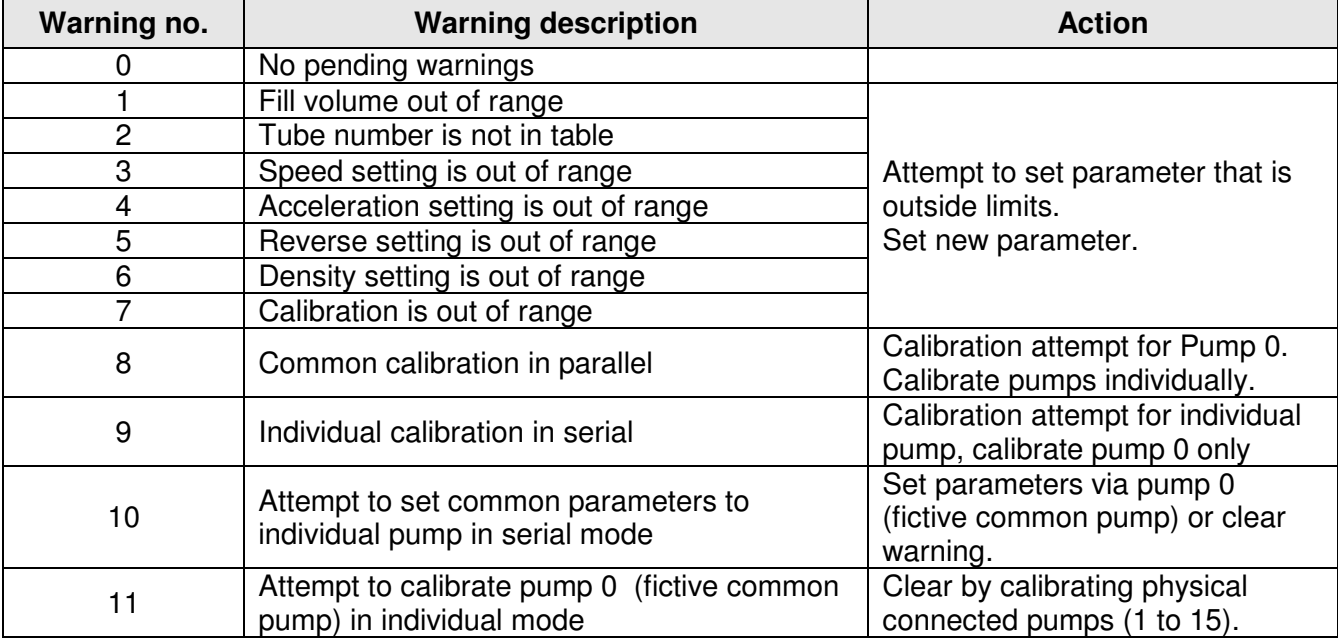

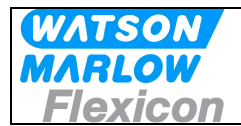

## **9 Trouble shooting**

#### **9.1 Trouble-shooting**

Different kind of problems can cause machine stop, errors etc. Most trouble-shooting will be based on the information from the front plate indicators and display and the Alarm list information (see 8.1.1)

#### **Examples:**

- **Problem:** Display is flashing AL / 01 when applying power to the module, indication that the MC100 cannot find any pumps connected.
- **Solution:** First check if power is applied to the pump(s) and they are ON, then check cabling and connectors for faults. To check if problem has been solved, it's necessary to turn power OFF and ON again
- **Problem:** Display is flashing AL / 03 when applying power to the module.
- **Solution:** First check if all the pump(s) has power applied and are indicating power ON. If this is OK, then the MC100 has stored a different configuration and must be reconfigured using the factory default configuration. Make a factory reset to default by following the steps below:
	- 1. Locate the dipswitches on the right side of the cabinet, turn dipswitch 8 ON.
	- 2. Turn power ON to the module, which now starts up with the Alarm, but shortly after starts the reset sequence and starts up again without the alarm 03.
	- 3. Turn power OFF and turn dipswitch 8 back to OFF.
	- 4. Turn power ON again and confirm that the alarm is still removed.

#### **Alternative:**

Use the Node address switch to do a factory reset. see section 5.1

- **Problem:** Display is shoving "**S.2.**". As a follow up on the configuration problem above, this will be the display, when the master/scanner has a different configuration of the number of cyclic bytes.
- **Solution:** 1. If this is the initial configuration, please use section **6. Configuring the fieldbus network to the MC100** and the supplied documentation and files on the CD-rom to setup the network.
	- 2. If this situation occurs after the system has been running normally, but after a factory reset, focus must be moved to the pumps, where probably one or more pumps is not communicating on the FlexNet. Use the description in **6.1 Connecting the MC100 and the pumps for the first time**, to control the number of pumps that are detected on the FlexNet. When the problem is solved and the correct pumps corresponding to the correct configuration is verified, it will be necessary to do a factory reset again.

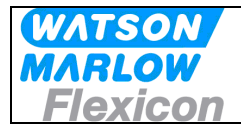

## **9.2 Opening the MC100 for service/replacement of PCB's**

- 1 Power OFF for the 24V to the Module
- 2 Remove all cables attached the MC100.
- 3 To access the 2 circuit boards, remove the front cover by removing the 4 countersunk pozidrive screws and the front cover will come off. The 2 PCB's are connected with a ribboncable and has to be pulled out together for service on either one.

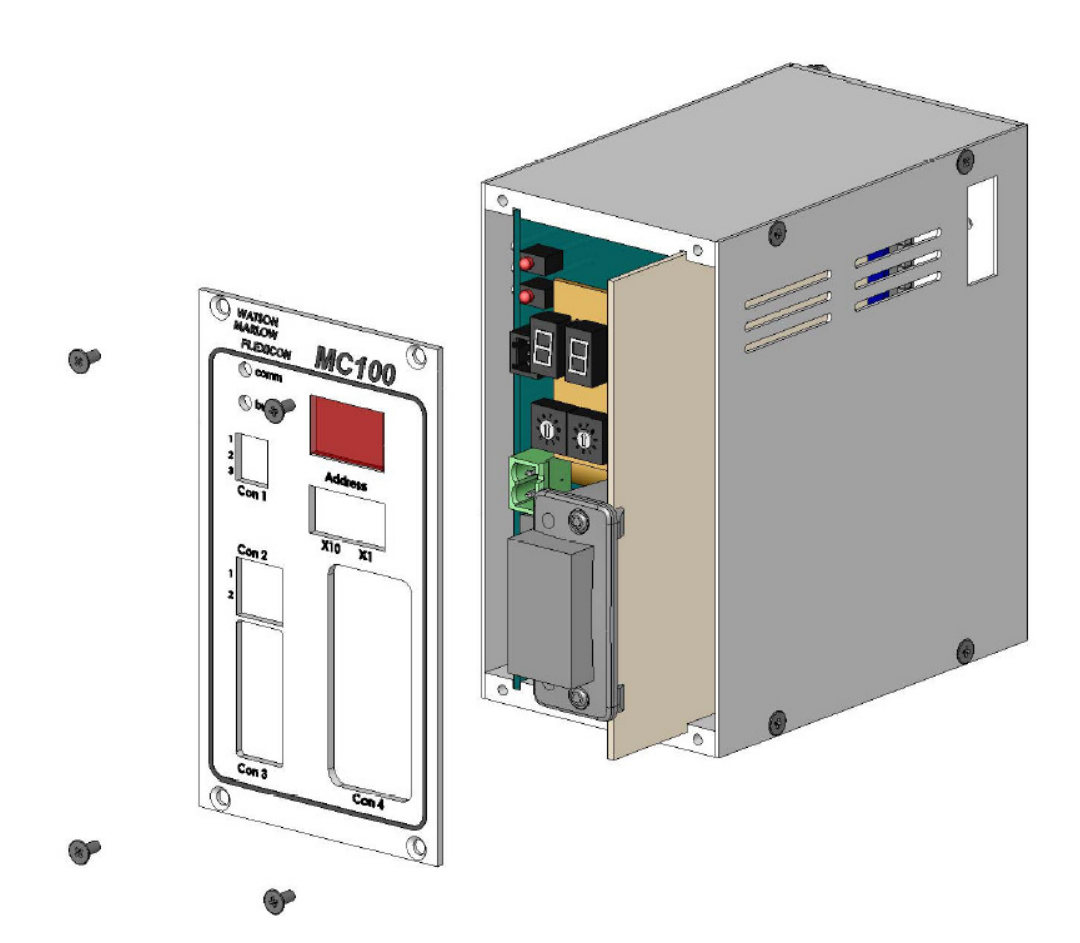

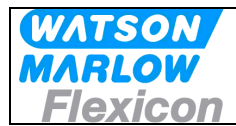

## **10 Decommissioning**

## **10.1 Advice about dismantling / removal / disposal**

Disconnect all services prior to dismantling the MC100 Disconnect all connections to other equipment.

## **10.2 Environmental conditions / -regulations**

A MC100 is subject to the WEEE-system and may not be disposed using normal refuse collection.

The machine must be collected and disposed separately as it contains electrical components such as batteries, electrolytic capacitors and printed circuit boards. ?

Further information is available on our web-site www.flexicon.dk.

## **10.3 The WEEE system**

WEEE stands for: "Waste Electrical and Electronic Equipment" and the term is used commonly throughout the EU for waste from electrical and electronic equipment (EEE).

The WEEE Directive stipulates common EU regulations on treatment of WEEE. The rules are based on consideration for the environment, and they aim at limiting the amount of WEEE we have to dispose of. The objective is, on the one hand, to encourage producers to manufacture environmentally friendly products, and, on the other, to increase reuse, recycling and other forms of recovery.

The WEEE rules provide for producer responsibility, which means that producers and importers of electrical products must organise and finance take-back and treatment of WEEE, and report information to a producer register.

WEEE pictogram:

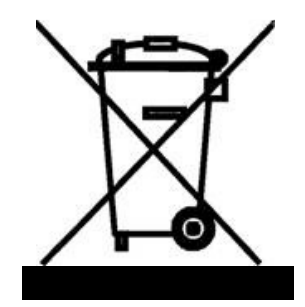

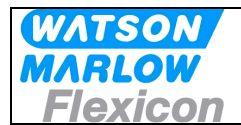

## **11 Appendix 1**

Operating modes for MC100

#### (1) Individual

Individual filling means that each Pump has its own operating parameters and that fills, calibration and pumping will not be synchronized with any other connected Pump. In theory, this means that the MC12 can control up to 16 Pumps concurrently.

Calibration is carried out by first selecting the pump number via MC100 control bits as in Individual Mode and then sending the calibration value through the use of DW10 and DW20-21.

The parameters are sent to the individual Pump number after setting the pump number by the MC100 control bits.

#### (2) Parallel

Parallel filling is used in a multi-head filling system in which a number of bottles are changed in each cycle and filled at the same time. This gives a very high capacity. The number of Pumps and the number of bottles changed at each cycle should be identical.

If more Pumps are connected to the MC100, they can, if they are of the same type, work synchronously with the same set of parameters. In parallel mode, only parameters in Pump 0 will be used i.e. all Pumps use same volume, tube size, speed, etc.

Calibration must be carried out for the individual Pumps, by first selecting the pump number via MC100 control bits as in Individual Mode and then sending the calibration value through the use of DW20-21

#### (3) Serial

Serial filling is used to boost the overall capacity in a semi or fully automated system by using each Pump to fill part of the total volume.

Similar to parallel filling, Pump 0 is used for setting parameters for all connected pumps, with the exception of Function 2 for tube diameter.

For setting tube diameter, select the Pump number by the MC100 control bits as in Individual Mode and then send the tube number using DW10 and DW14. In this way, the last Pump may for instance fill a smaller part of the total volume than the other Pumps in the system. This is done by applying a smaller tube in the last Pump.

When all Pumps have been programmed, the MC100 will automatically calculate which part of the total volume the individual Pumps should fill, so that they are completed simultaneously. This gives the best capacity.

Calibration is also carried out in Pump 0, as the system perceives the whole system as one single Pump. I.e. selecting pump number 0 via MC100 control bits as in Individual Mode and then sending the calibration value through the use of DW10 and DW20-21 (see example in section.

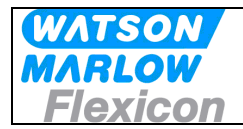

## **12 Appendix 2**

#### **12.1 Tube tables**

#### **12.1.1.1 PD12**

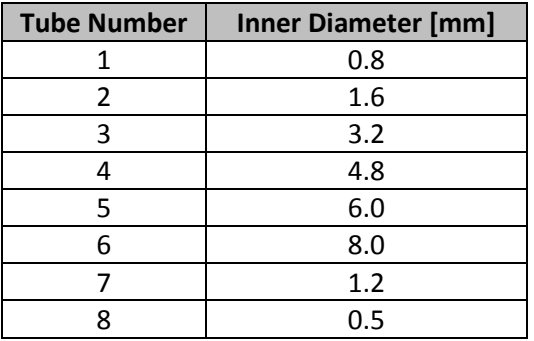

Tube number 1 to 6 is valid for all versions of PD12 where the tube number 7 and 8 only is valid for PD12 B (PD12 from after date??? )

#### **12.1.1.2 PD22**

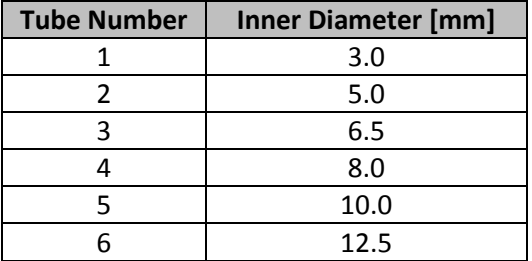

#### **12.1.1.3 GD30**

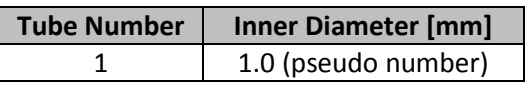

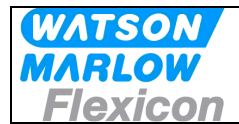

## **12.2 Volume, Speed and acceleration**

The range for speed and acceleration is dependent on the pump type and the tube size:

#### **12.2.1 PD12**

Volume range: 0,01 to 9999,9 ml (NB remember the conversion to integer)

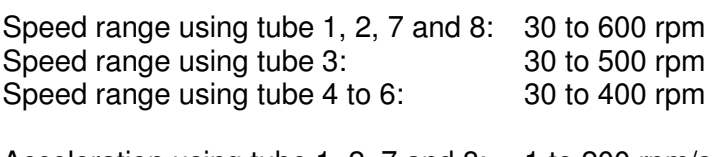

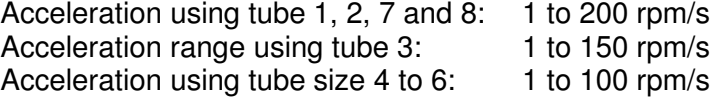

#### **12.2.2 PD22**

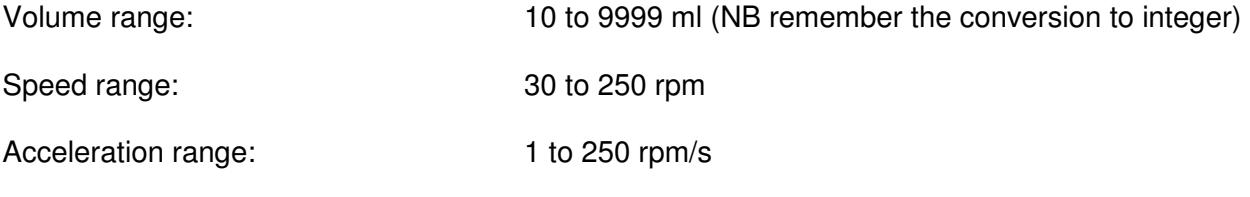

#### **12.2.3 GD30**

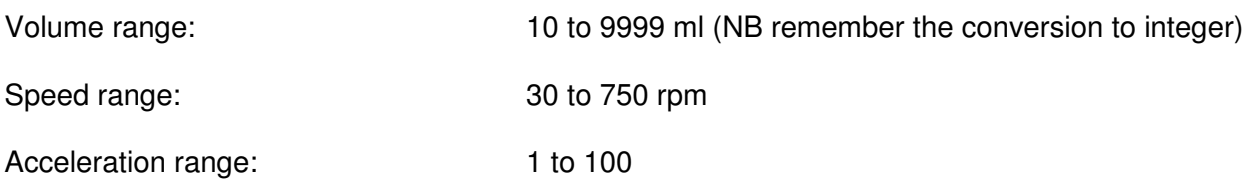

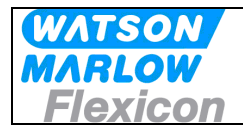

## **13 Declaration of Conformity**

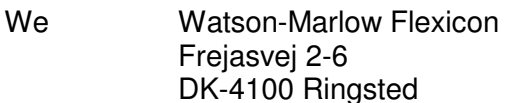

Declare on our sole responsibility that the product:

Pump control module: **MC100**  Model: **91-120-000 / 91-121-000** 

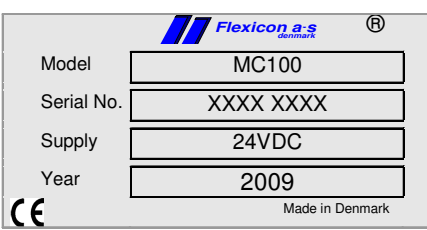

To which this declaration relates is in conformity with the following standard(s):

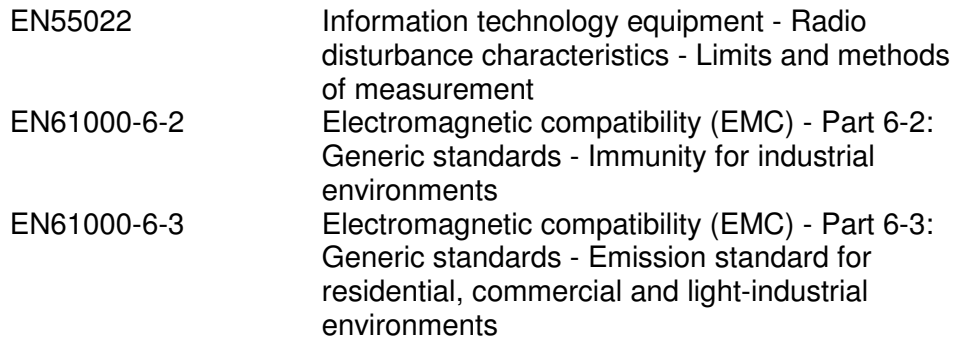

According to the provisions in the Directives:<br>2004/108/EC On the

On the approximation of the laws of the Member States relating to electromagnetic compatibility

Signature:

September 2009

Ringsted, Denmark

Jørn Jeppesen, Development Manager